### EEN ANTENNE – ANALYZER ZELF **BOUWEN MET ARDUINO**

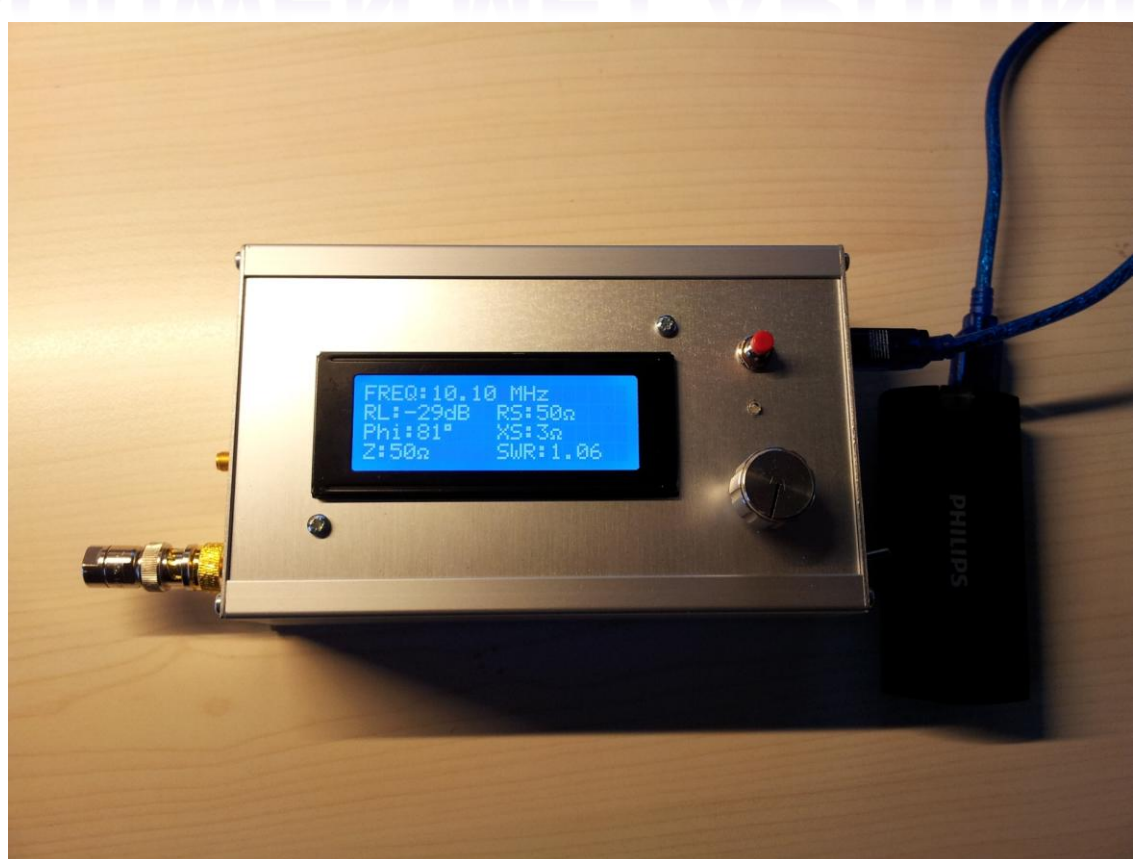

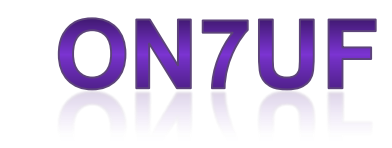

23/09/2016

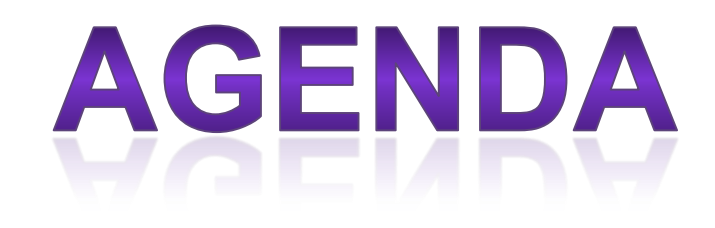

#### • Deel 1

- Introductie
- Wat meet een antenne analyzer ?
- Hoe meet hij dat ?
- Pauze
- Deel 2
	- Praktische realisatie
	- Arduino
	- Software
	- Enkele toepassingen

#### **WAT MEET EEN ANTENNEANALYZER**

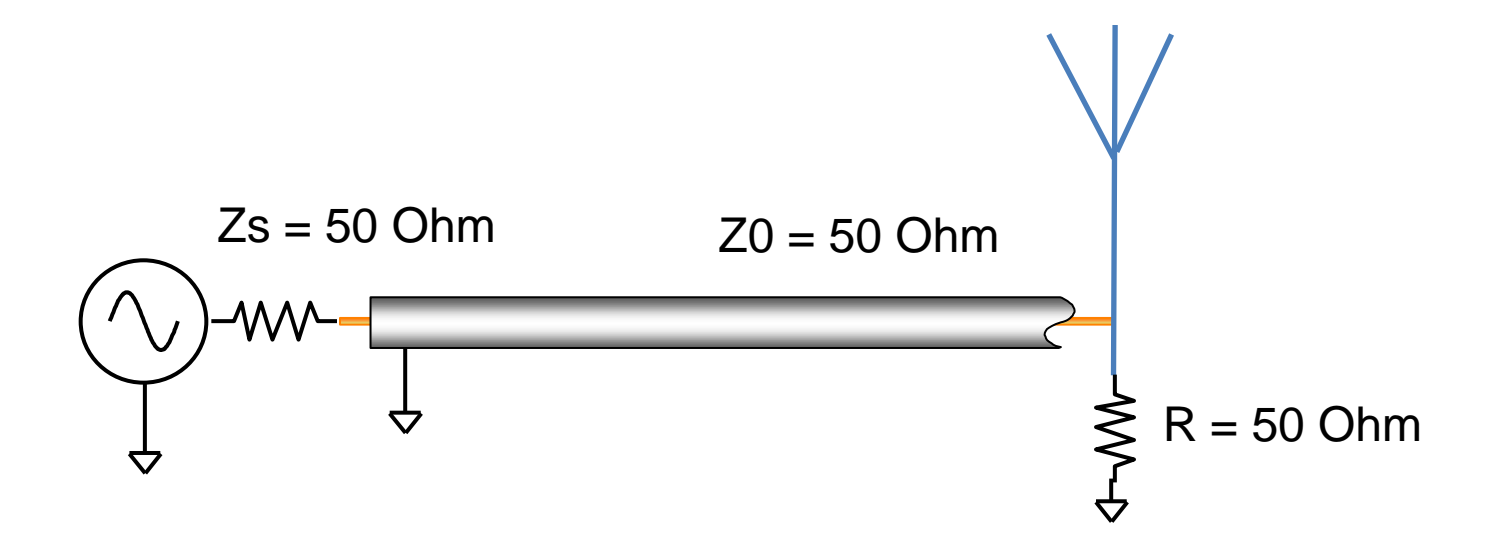

#### **IMPEDANTIE AANPASSING**

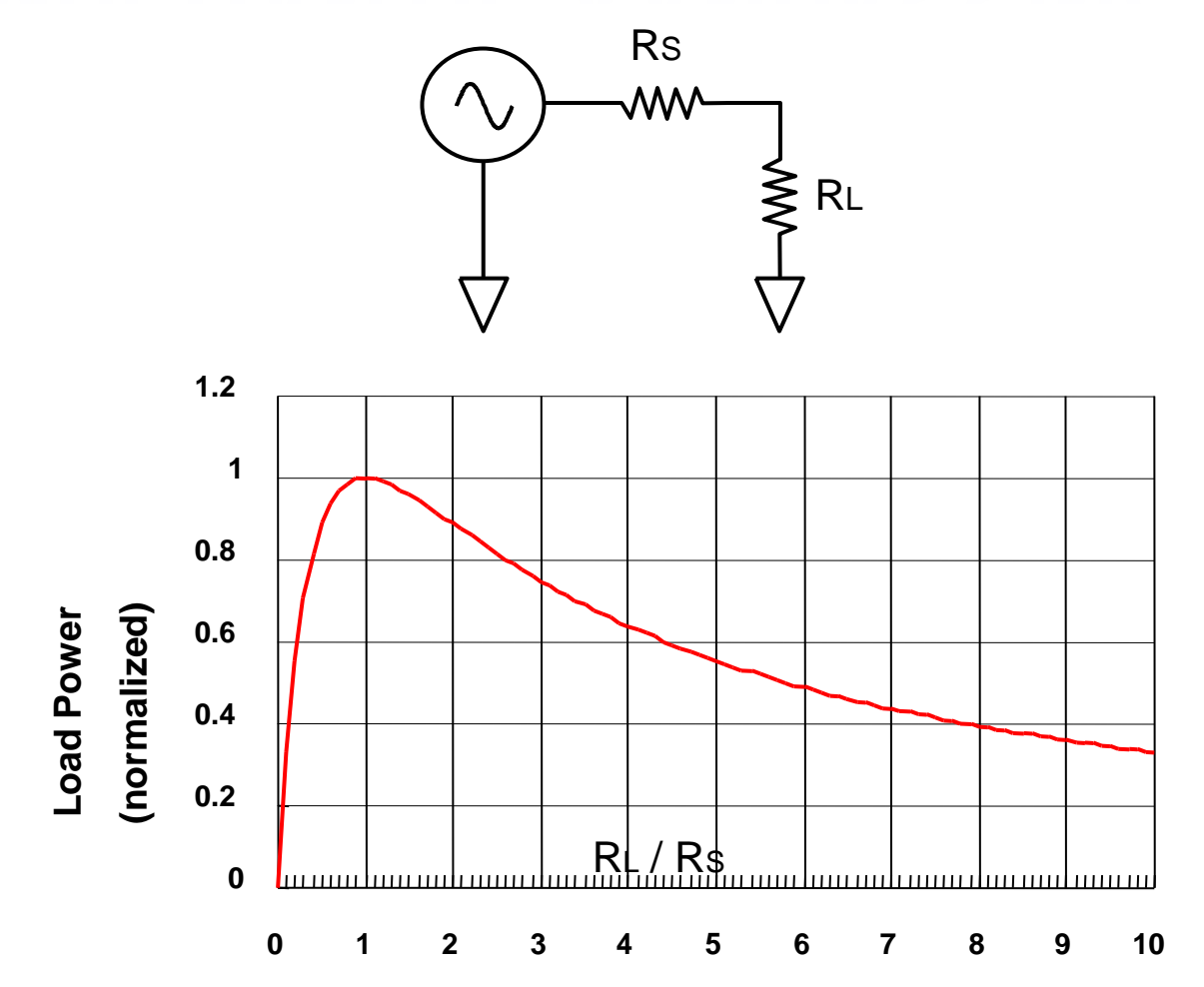

*Maximum power is transferred when RL = RS*

#### **WAT MEET EEN ANTENNEANALYZER**

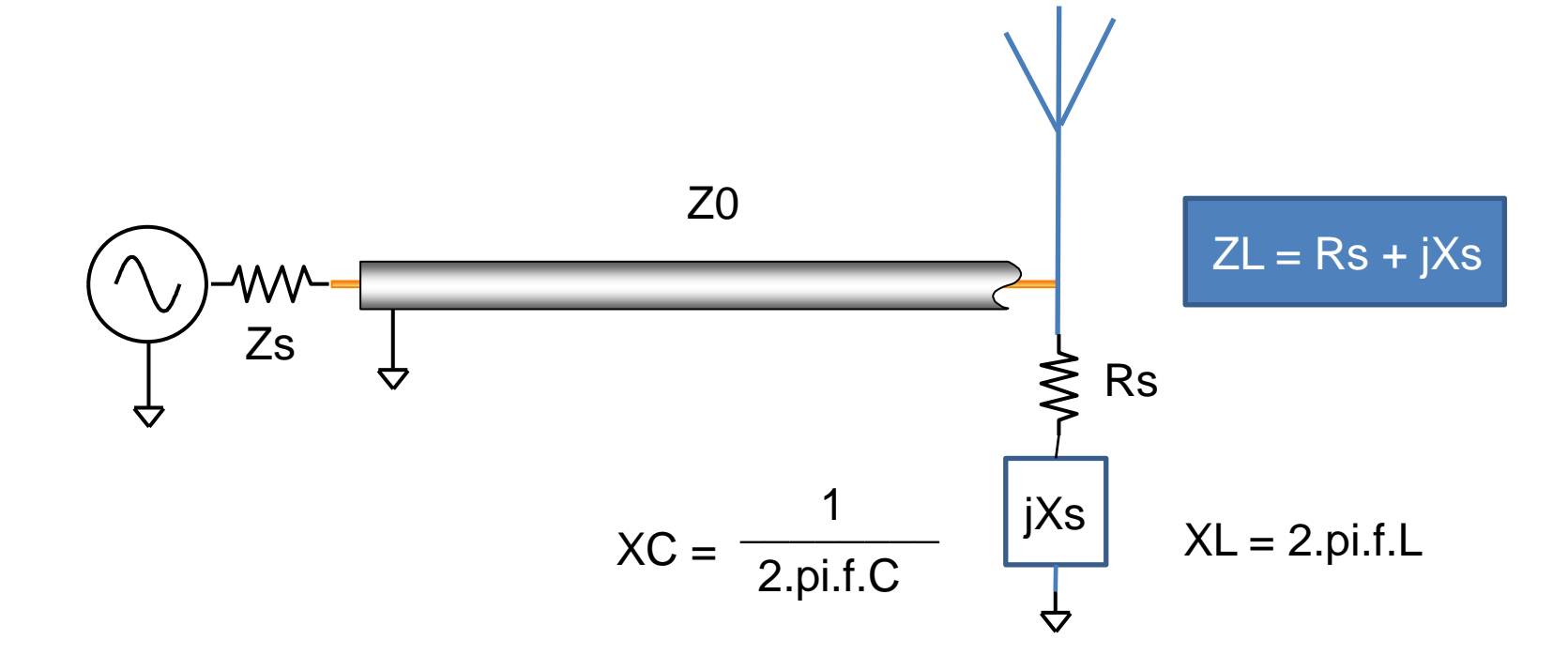

#### Е  $\mathbf{L}$ Ħ١

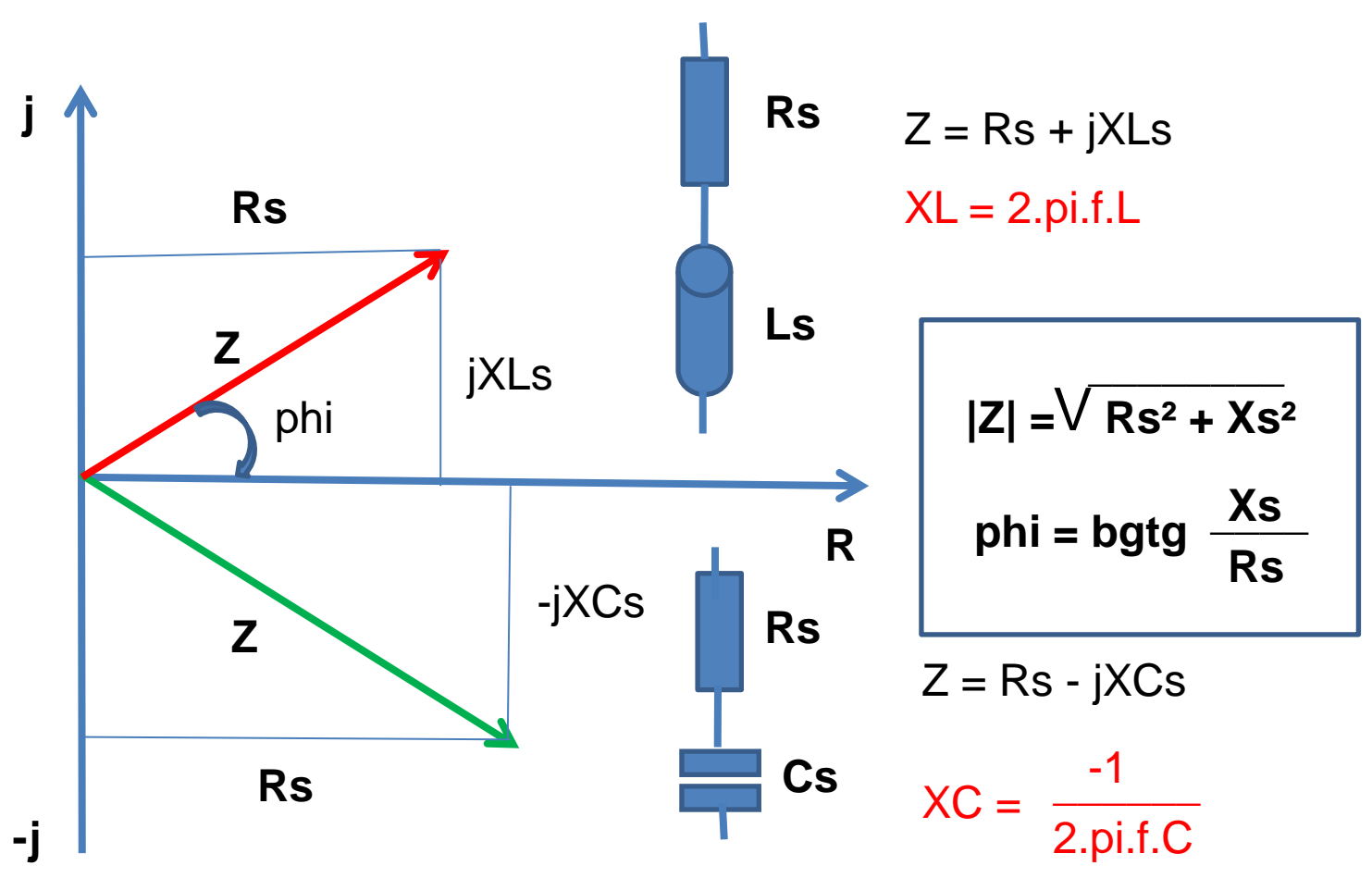

 $COS phi = R / Z$ 

Wisselstroomweerstand

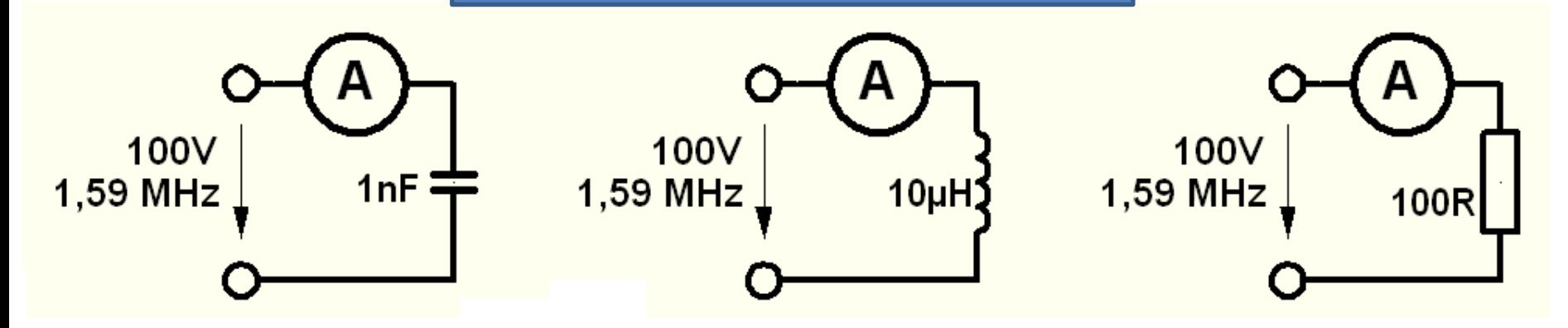

#### Wisselstroomweerstand

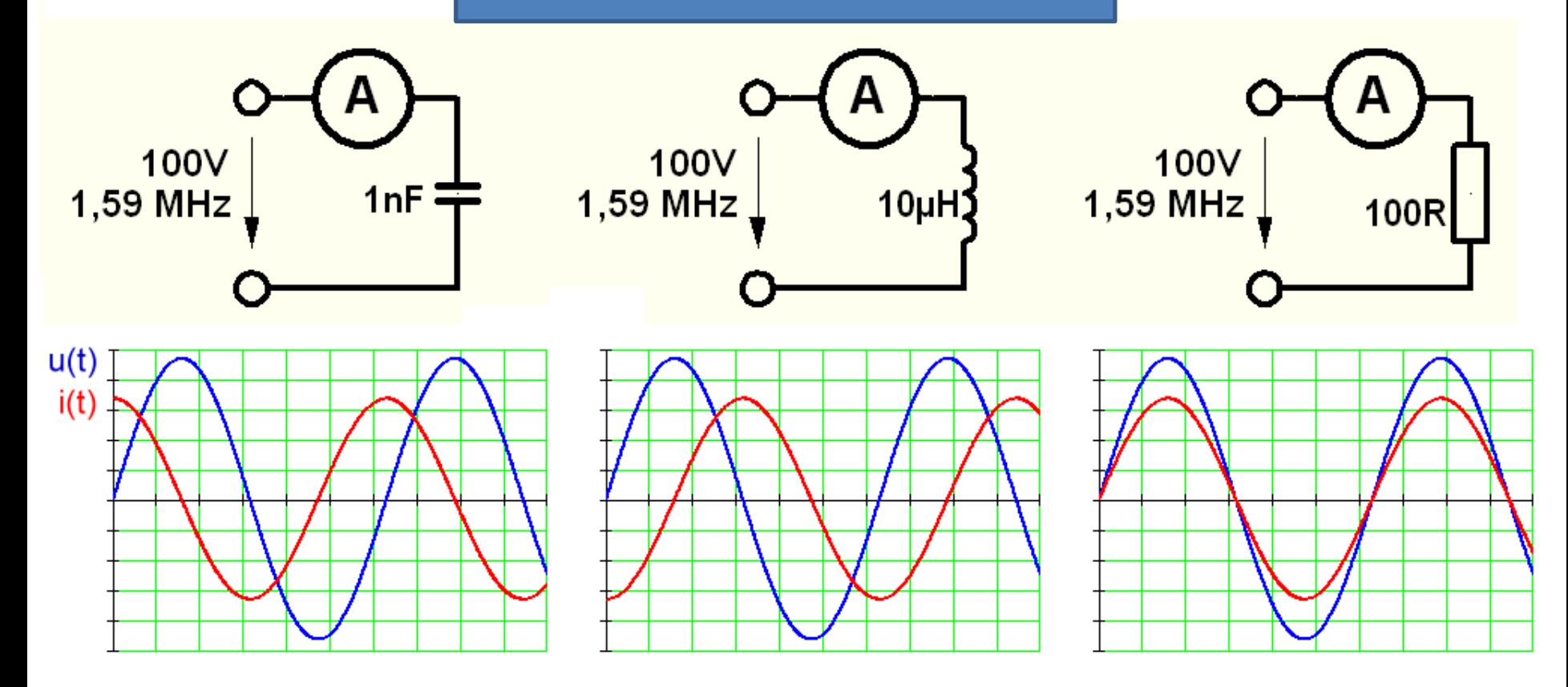

#### Wisselstroomweerstand

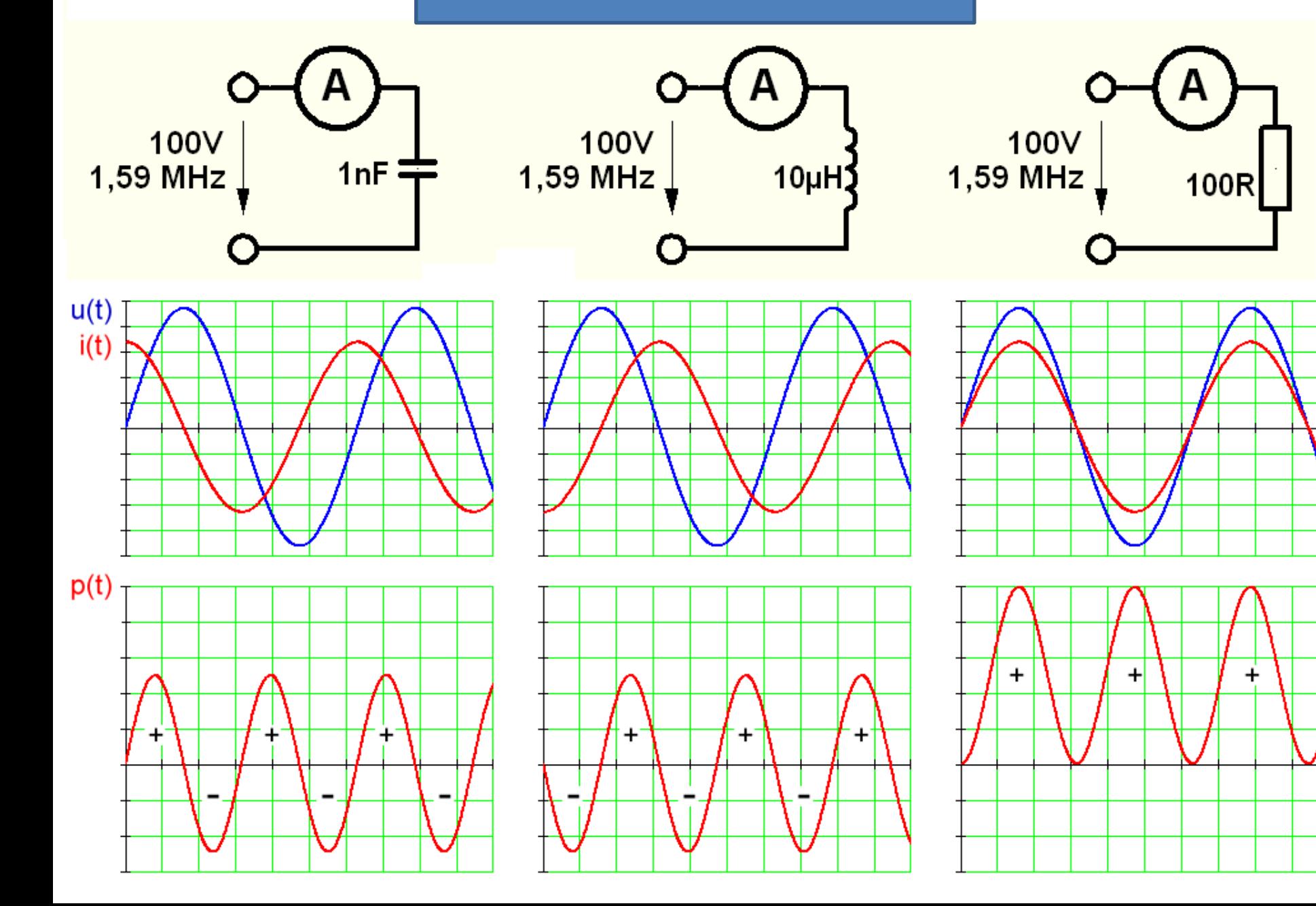

#### Е  $\mathbf{L}$ Ħ١

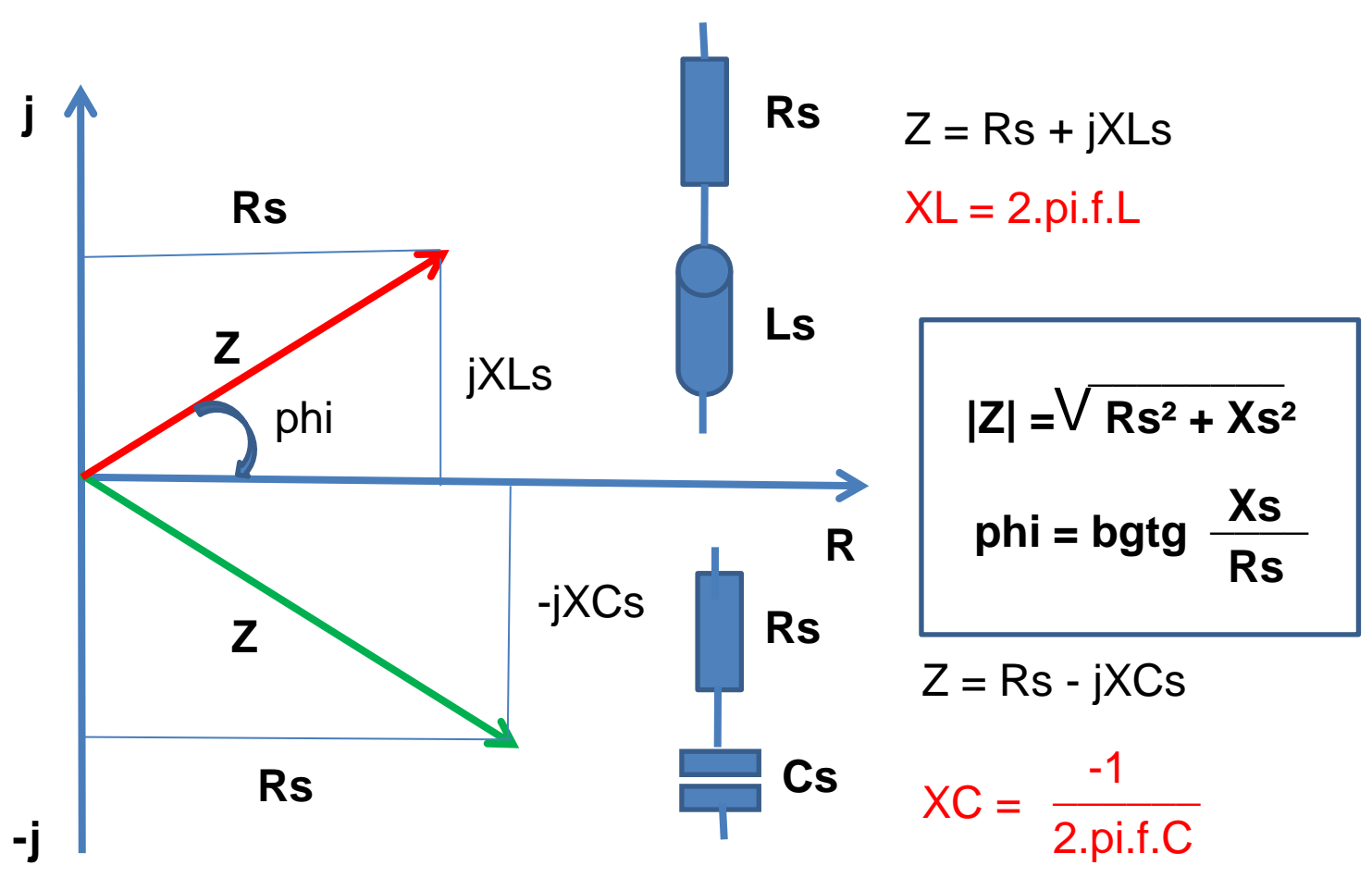

 $COS phi = R / Z$ 

#### **IMPEDANTIE VAN EEN ANTENNE**

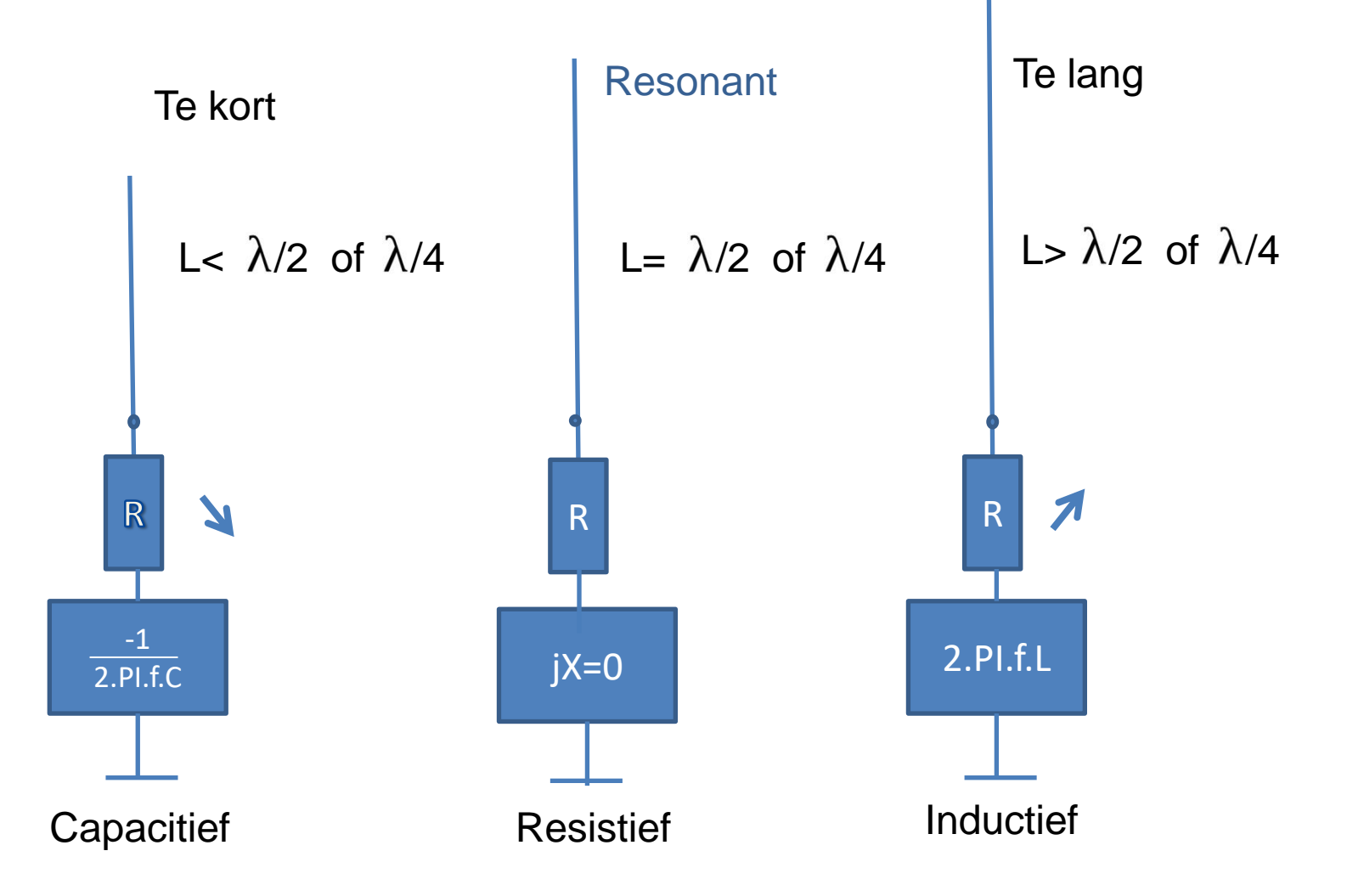

# **IMPEDANTIEMETING**

#### **Brug van**

#### **Sir Charles Wheatstone Brug van Wien**

1843 Royal Society

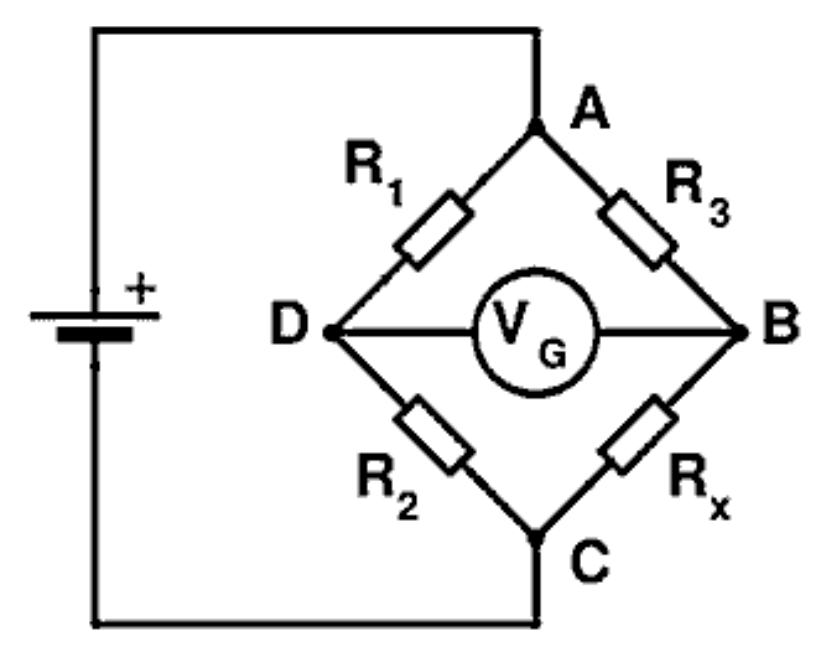

$$
R_x = \frac{R_3 \cdot R_2}{R_1}
$$

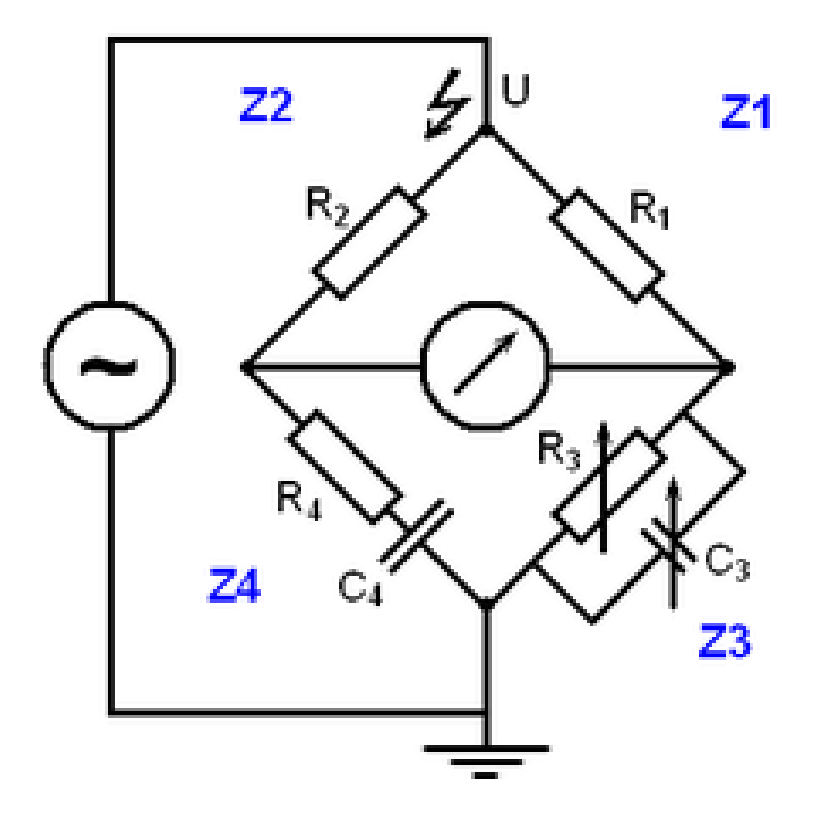

## **AMPLITUDE DETECTIE**

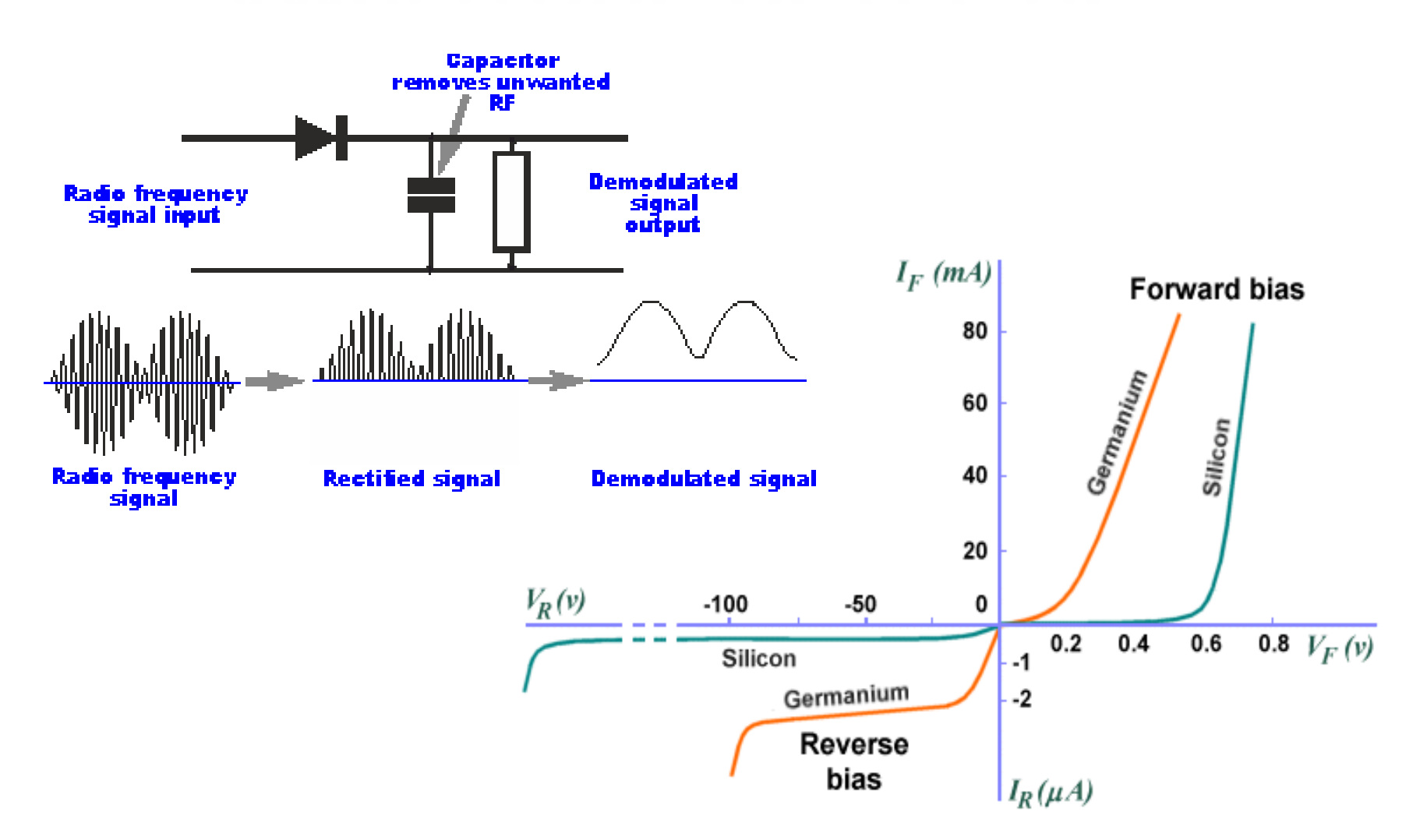

#### **N2PK EN DG8SAQ VNA ONTWERP VOOR GEVORDERDEN**

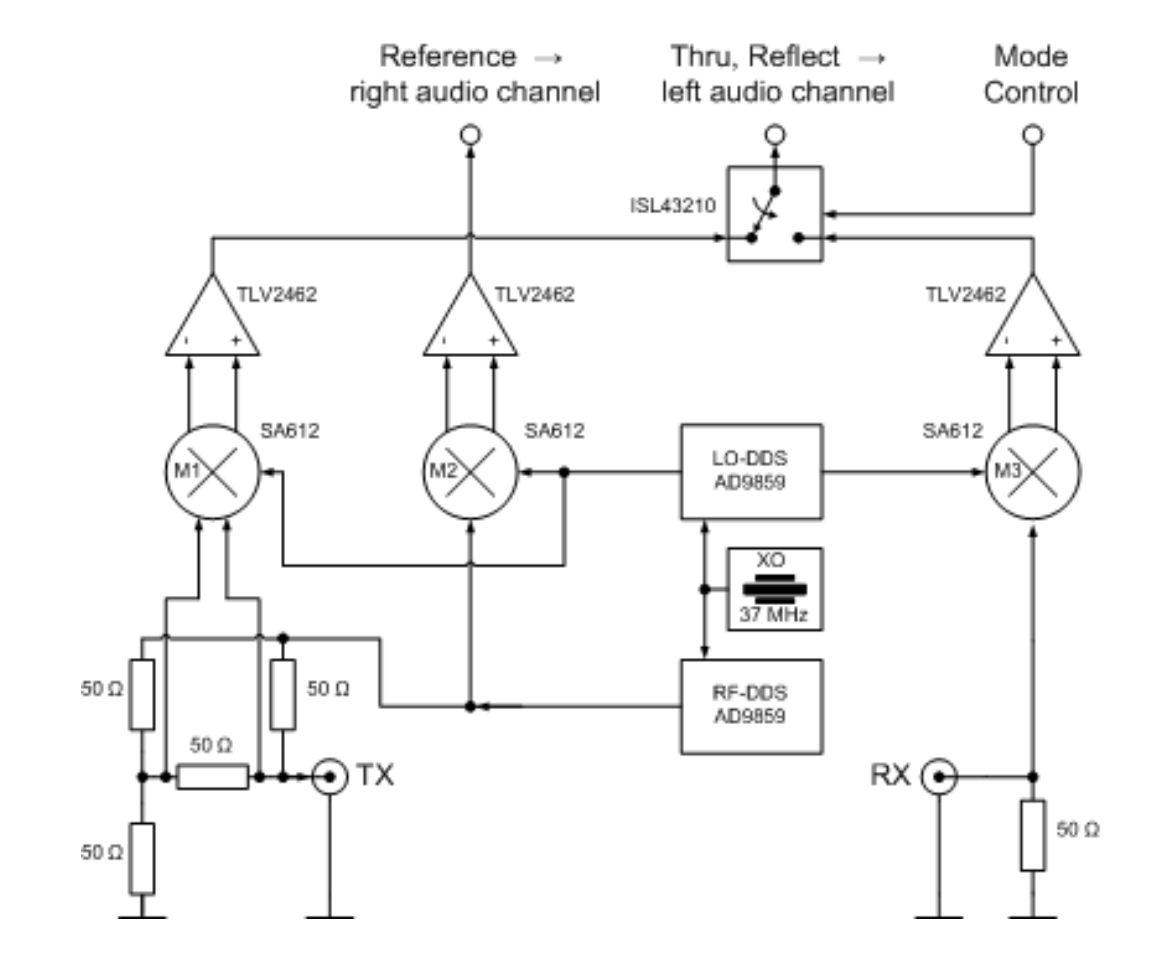

## **GEDRAG TRANSMISSIELIJN**

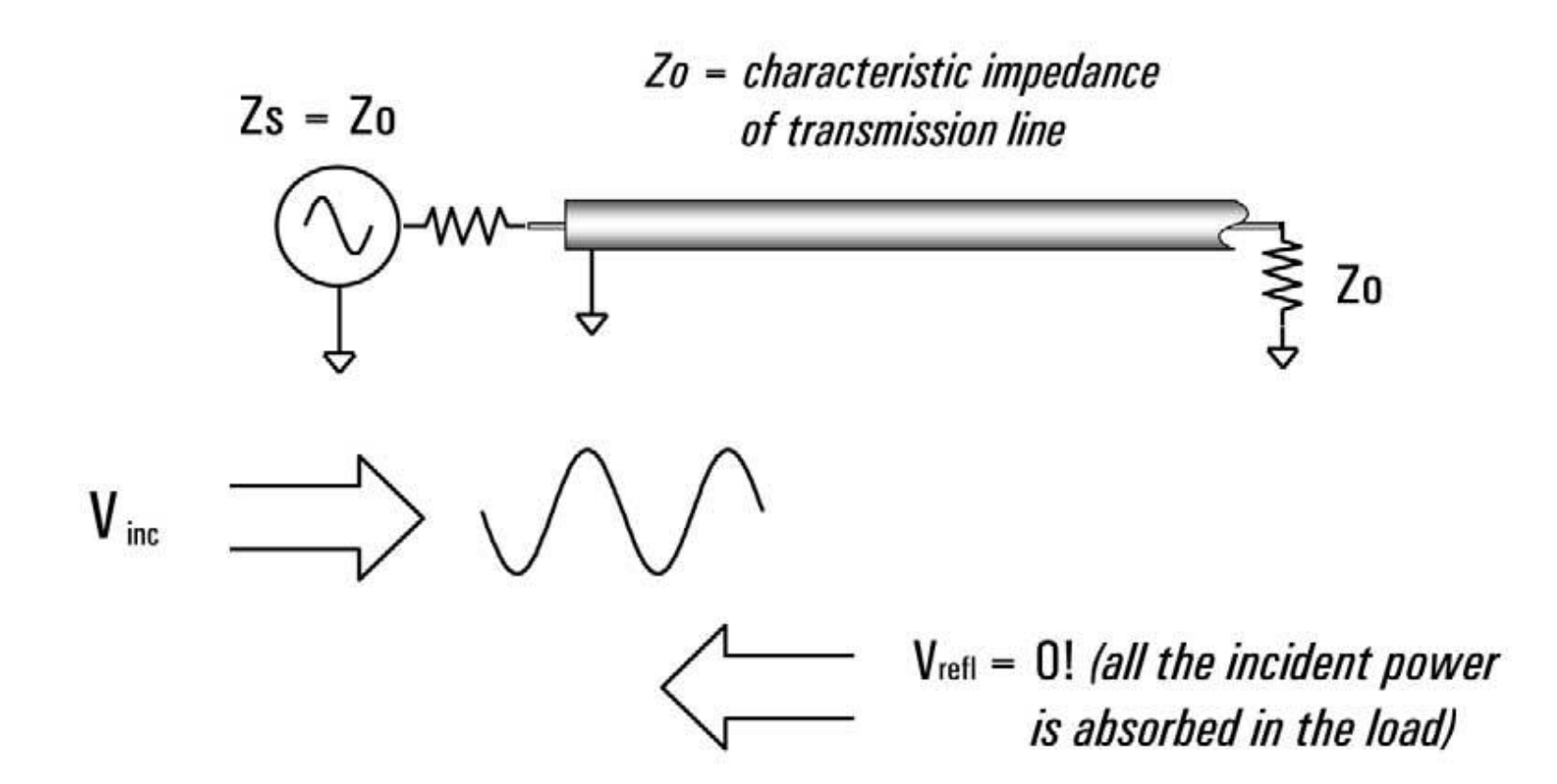

For reflection, a transmission line terminated in Zo behaves like an infinitely long transmission line

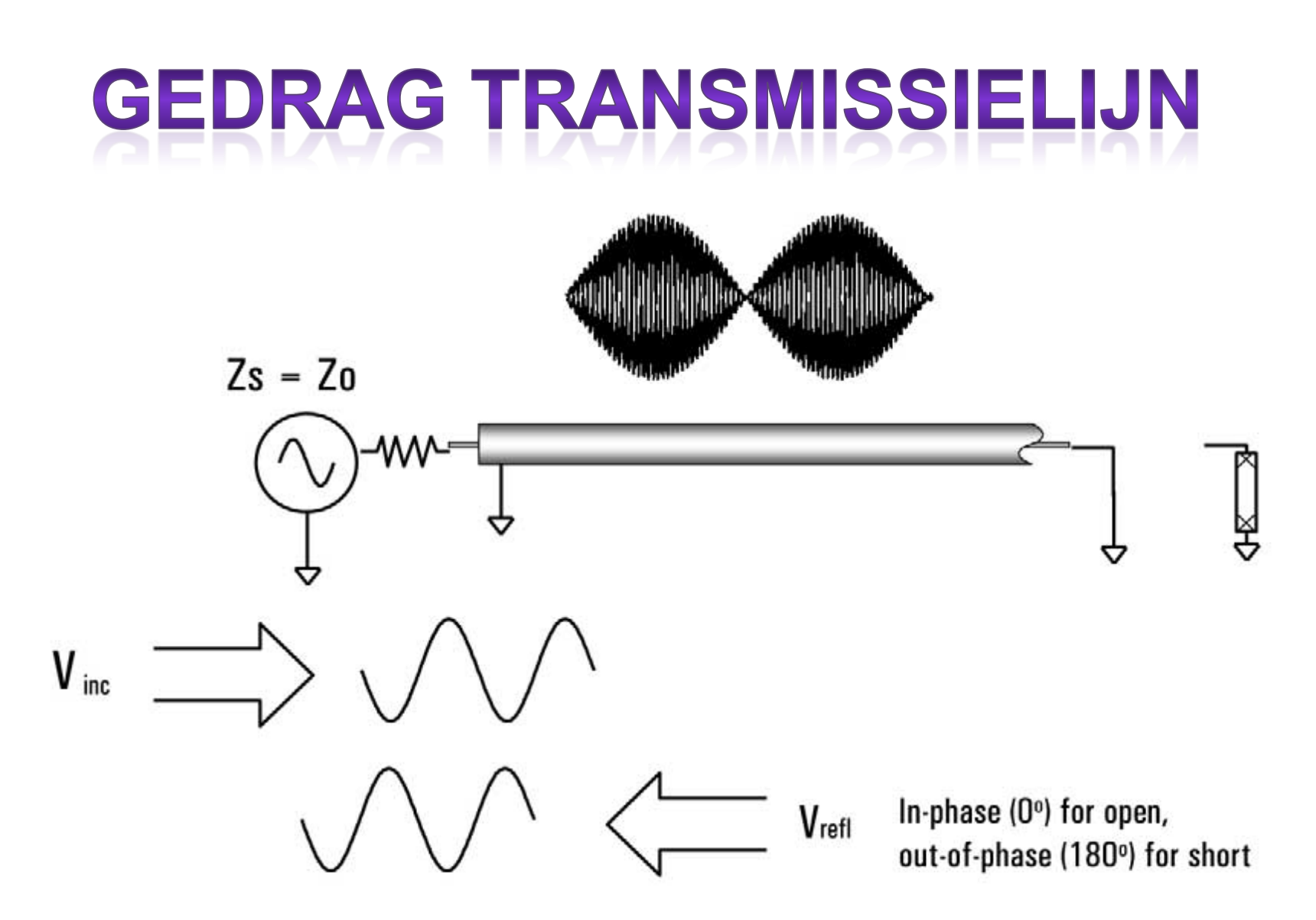

For reflection, a transmission line terminated in a short or open reflects all power back to source

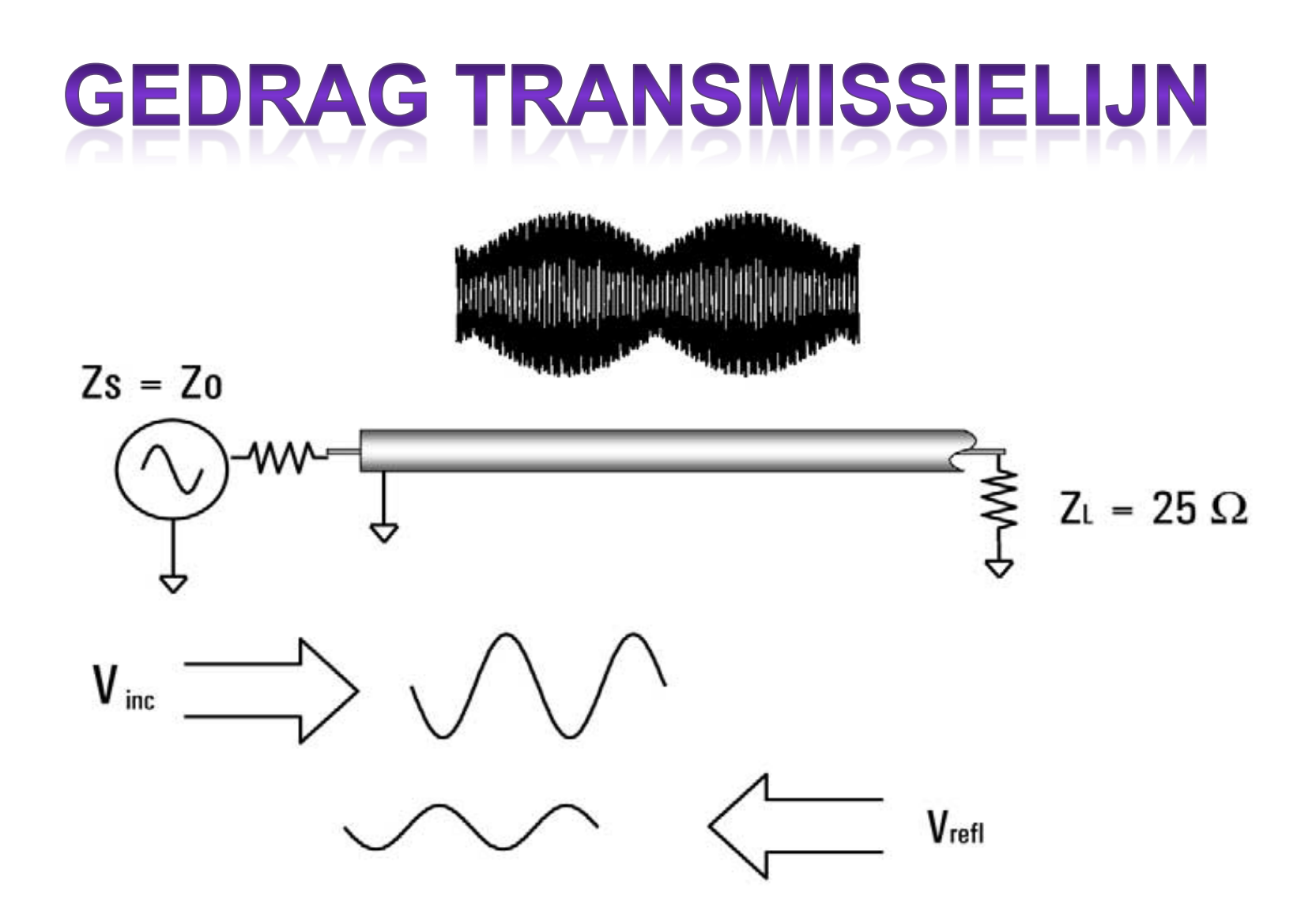

**Standing wave pattern does not** go to zero as with short or open

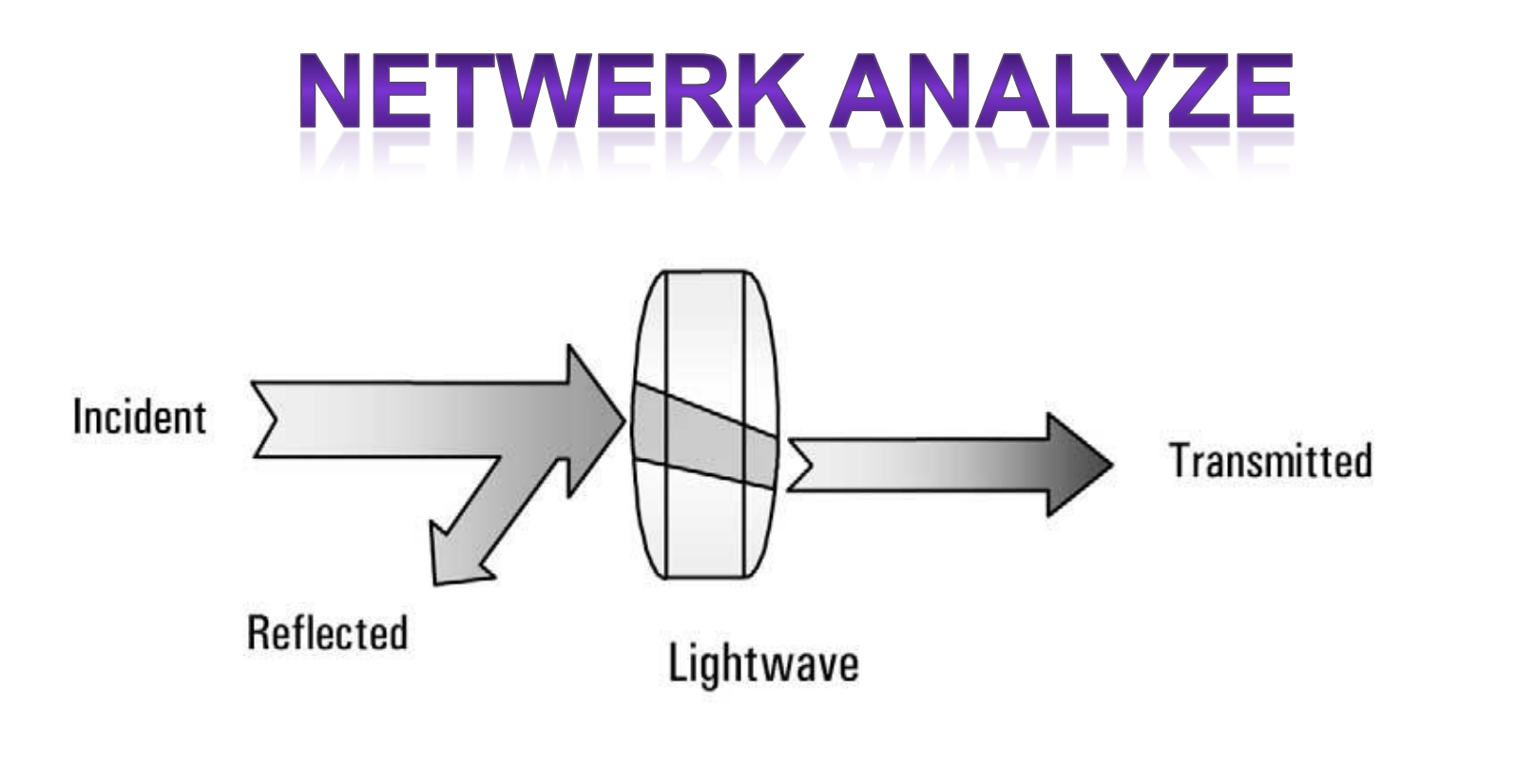

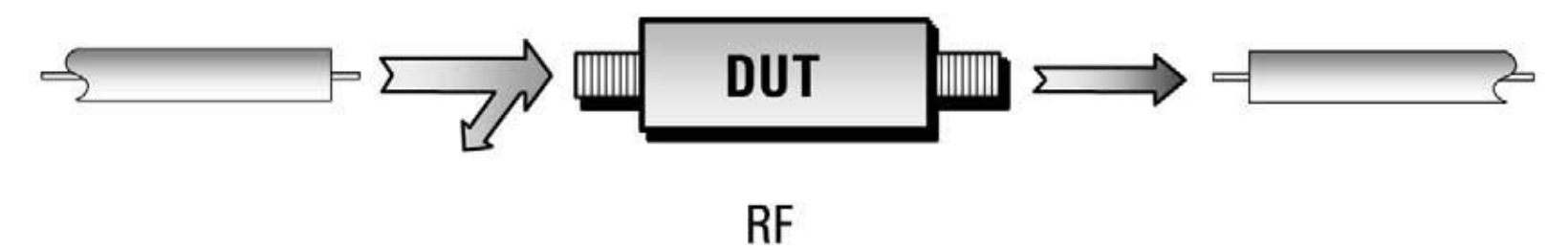

## **REFLECTIE / TRANSMISSIE MODE**

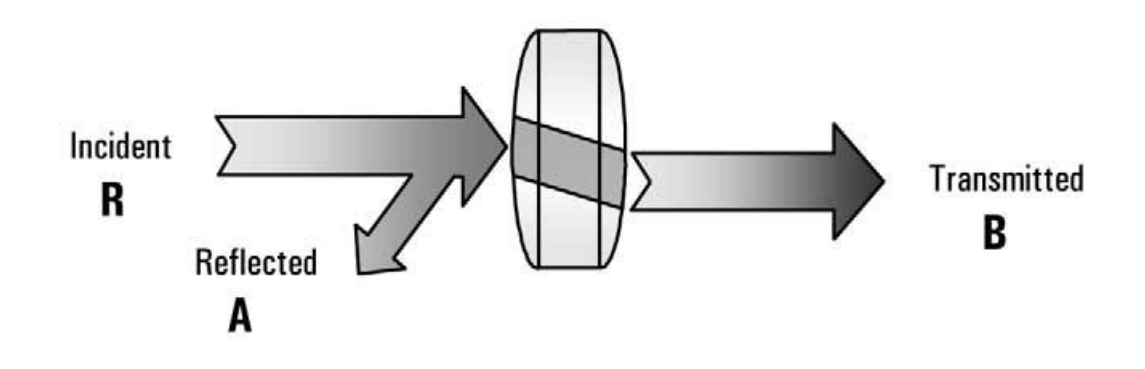

**REFLECTION** 

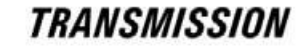

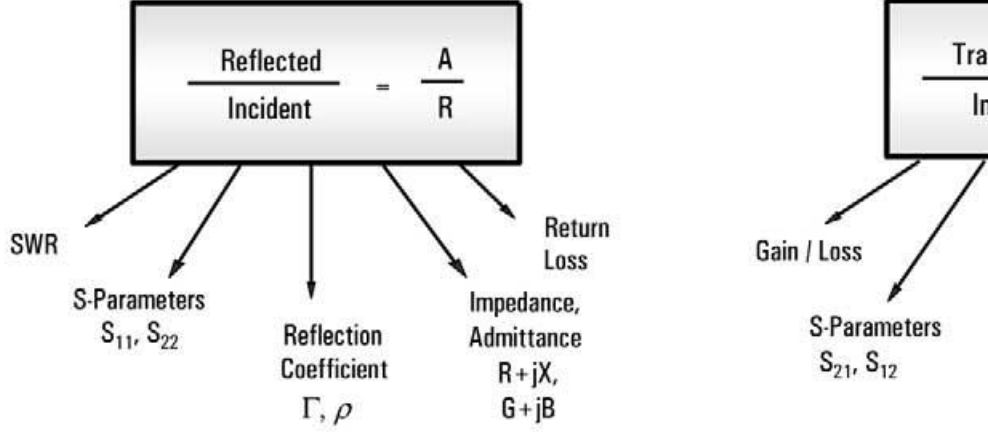

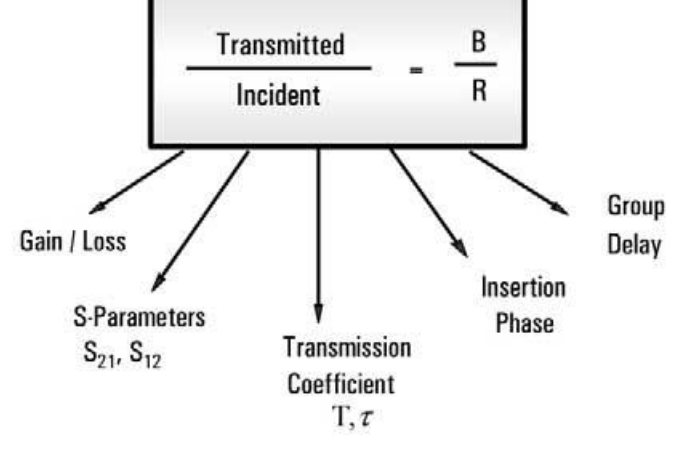

## DE REFLECTIE MODE

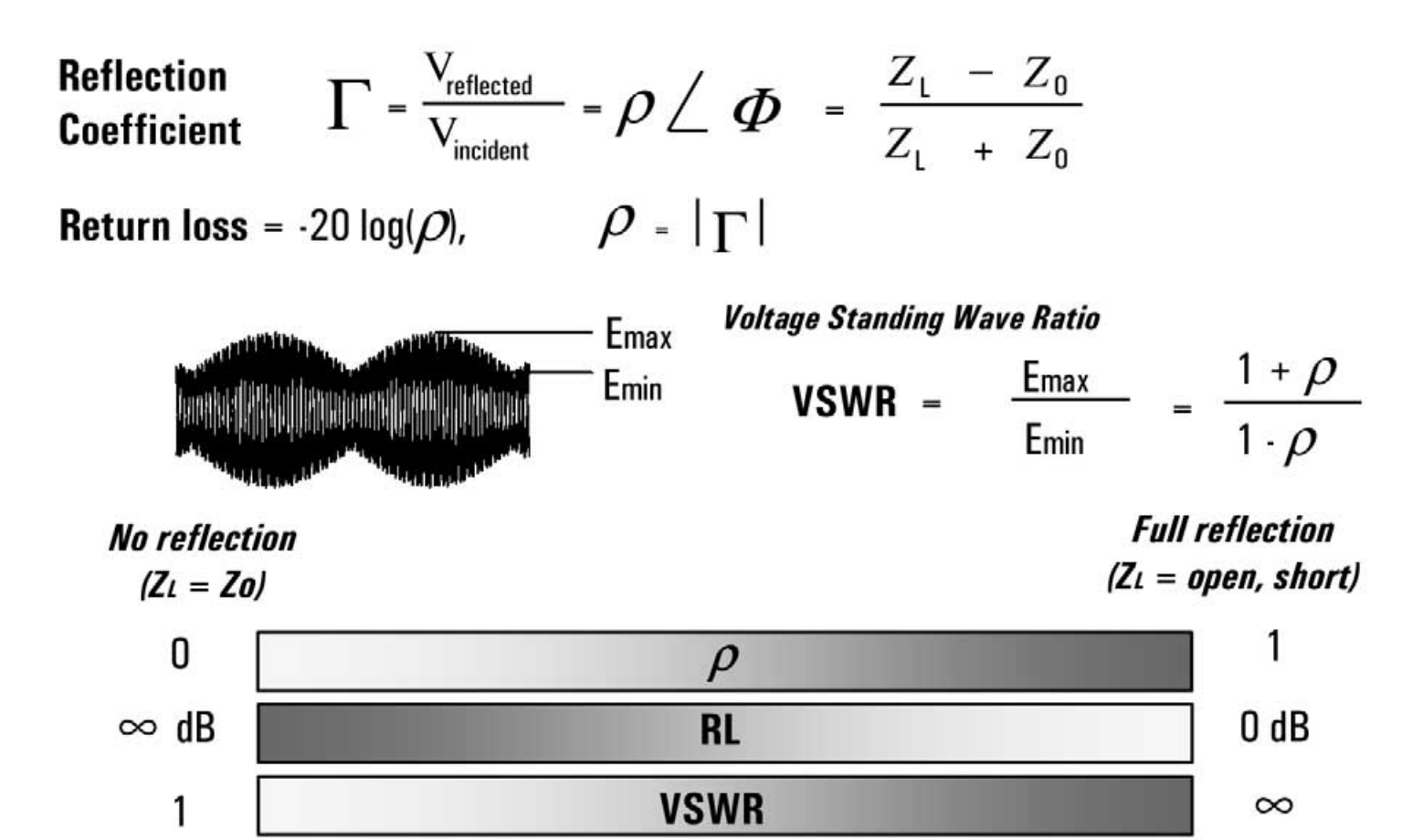

 $\overline{\phantom{a}}$ 

#### **RETURN LOSS REFERENCE RETURN LOSS AND RELATED QUANTITIES**

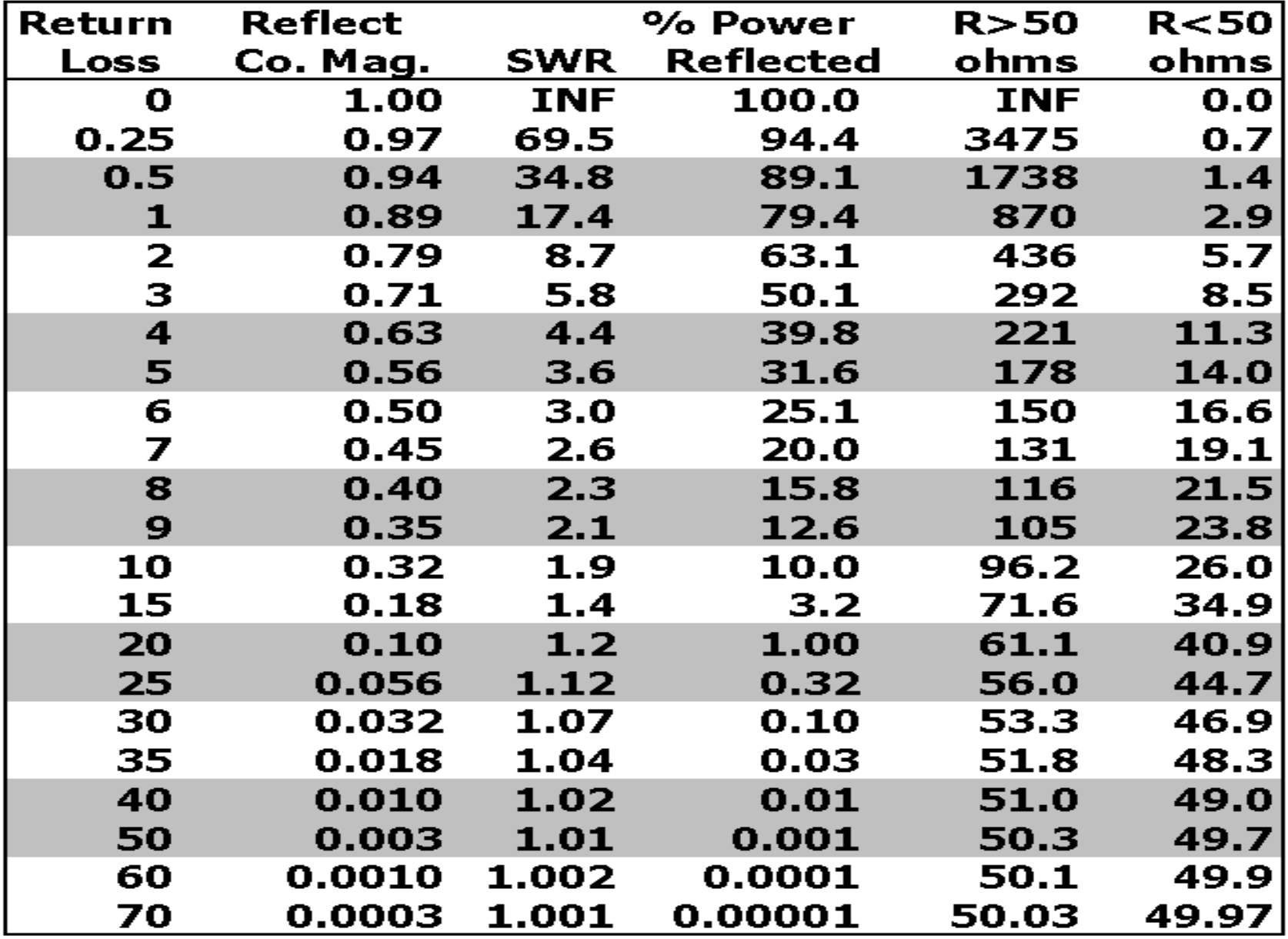

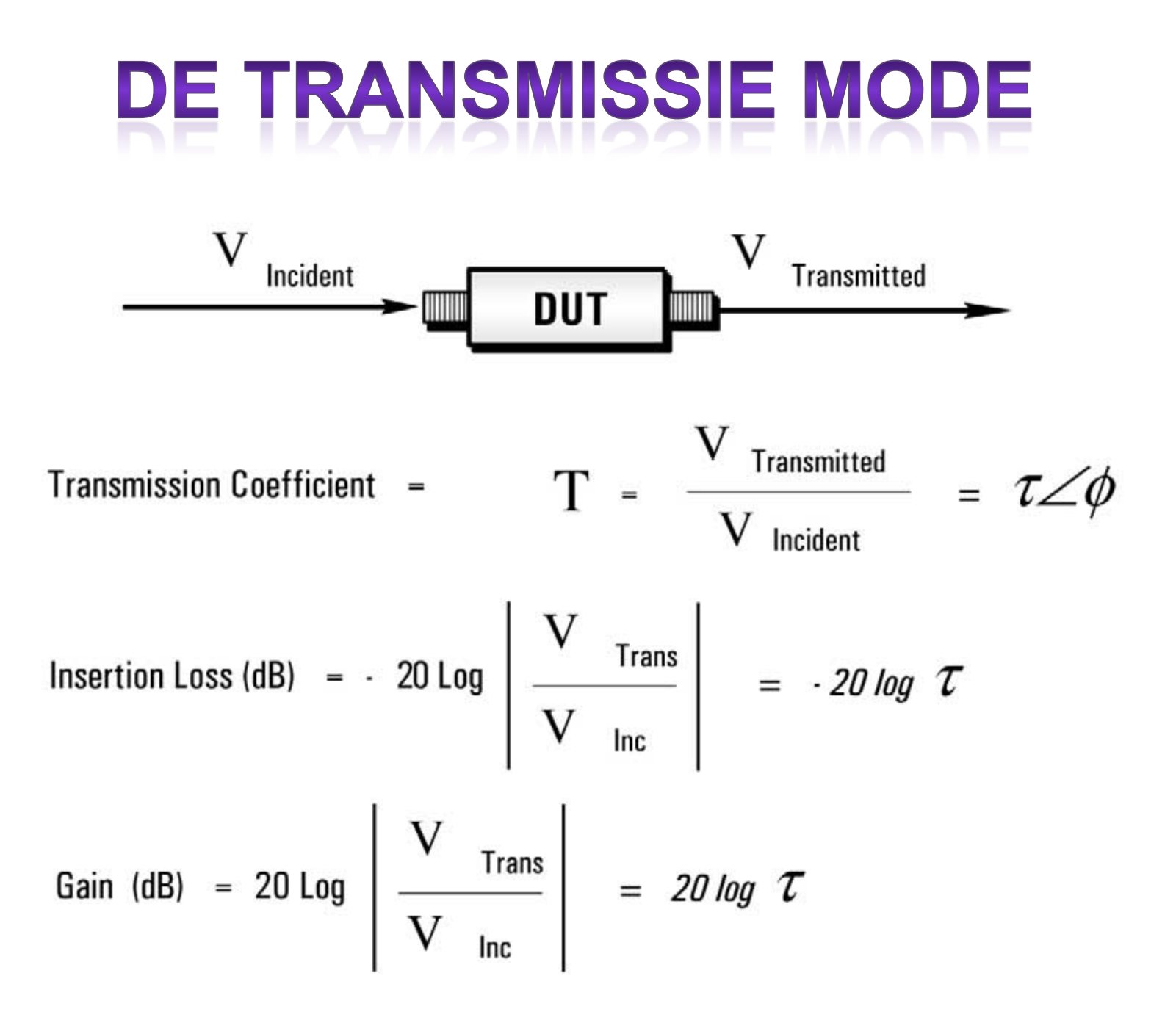

#### Lightwave Analogy to RF Energy

• Network analysis is concerned with the accurate measurement of the *ratios* of the reflected signal to the incident signal, and the transmitted signal to the incident signal.

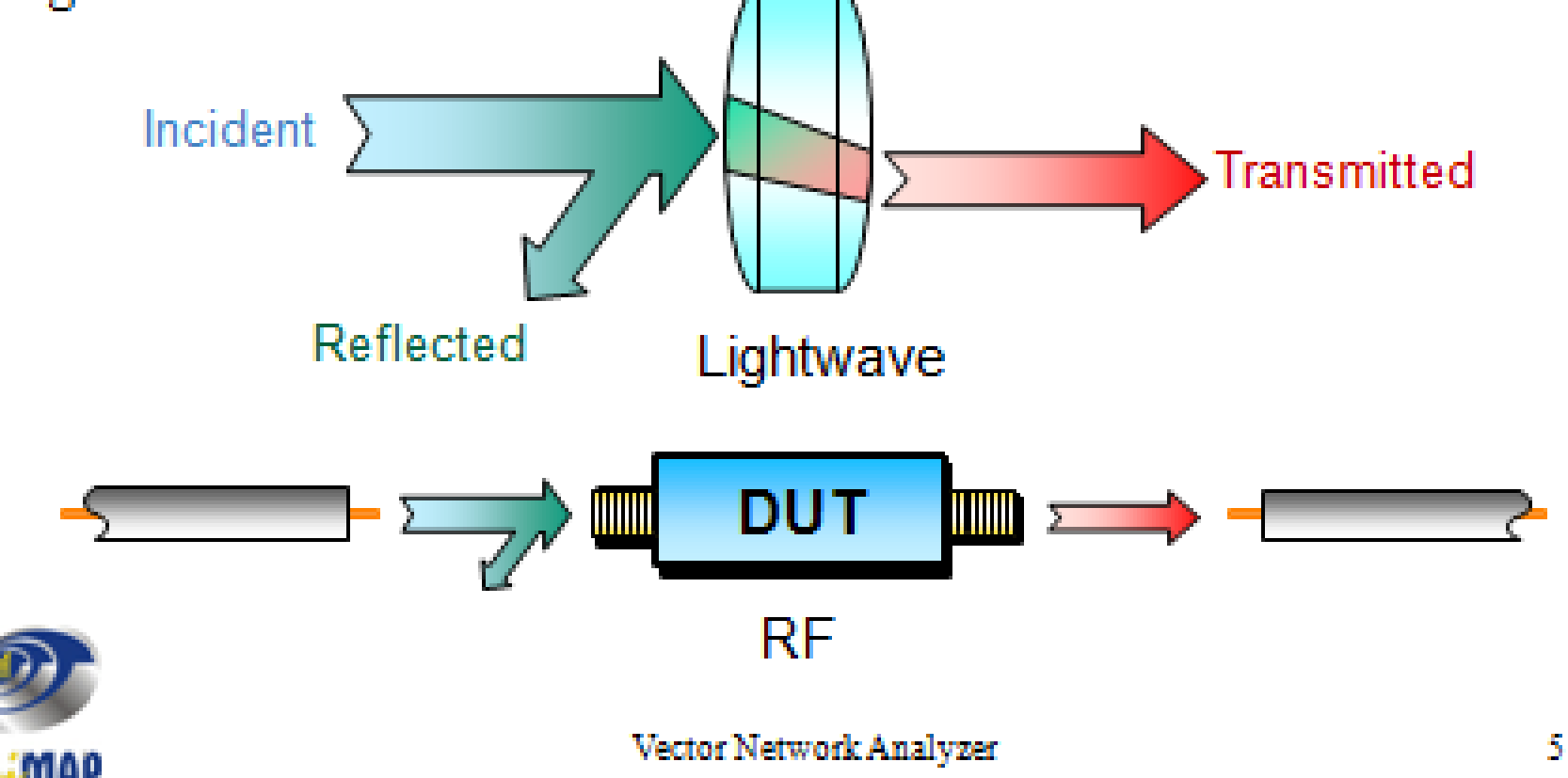

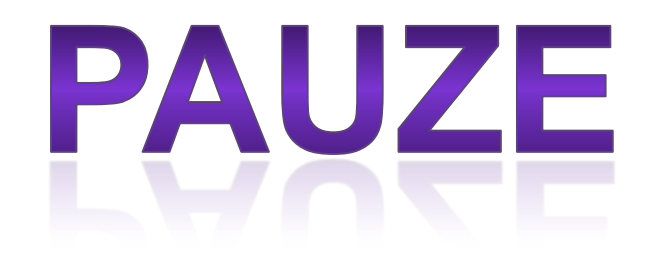

## DE BI - DIRECTIONELE COUPLER

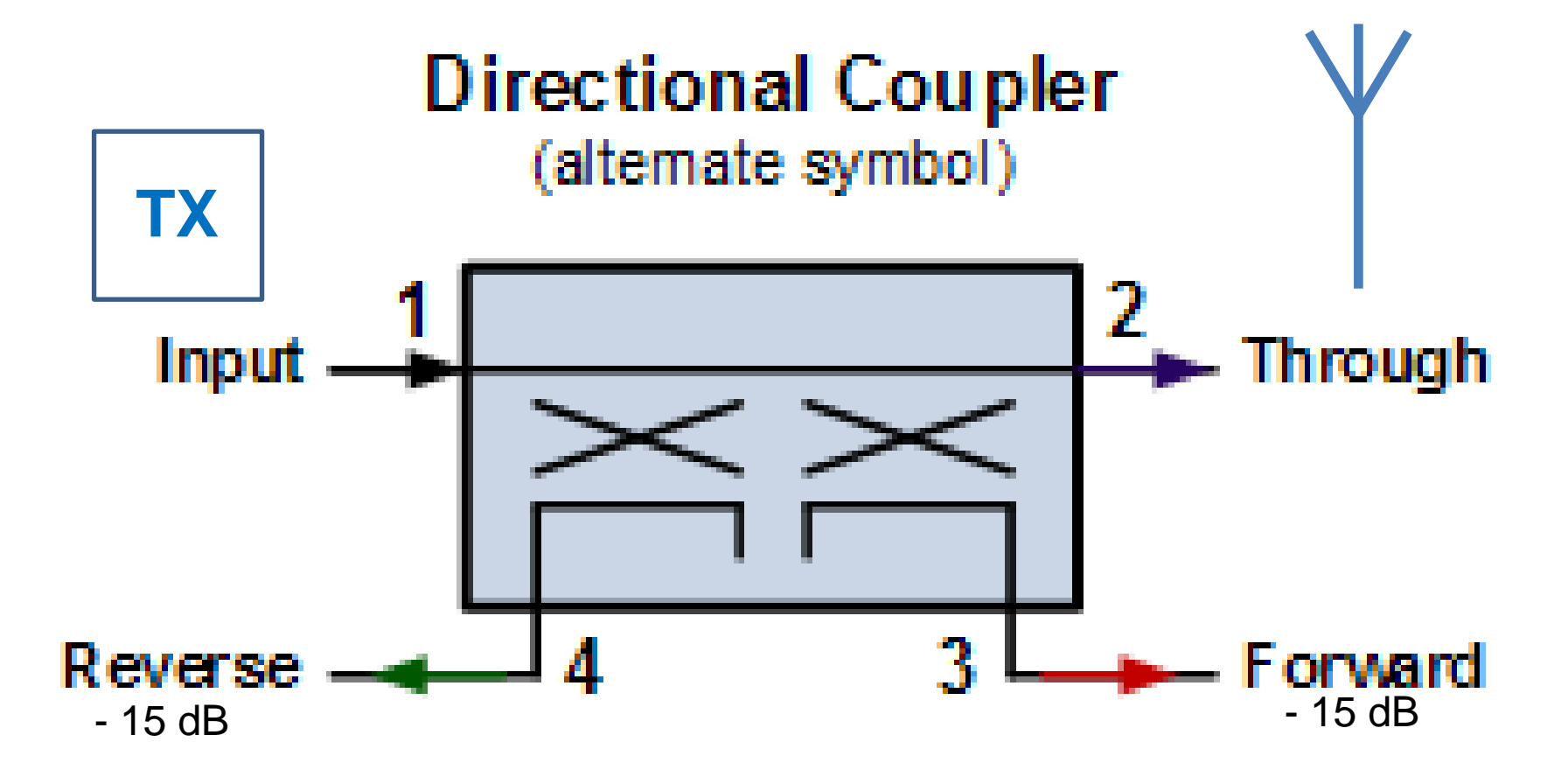

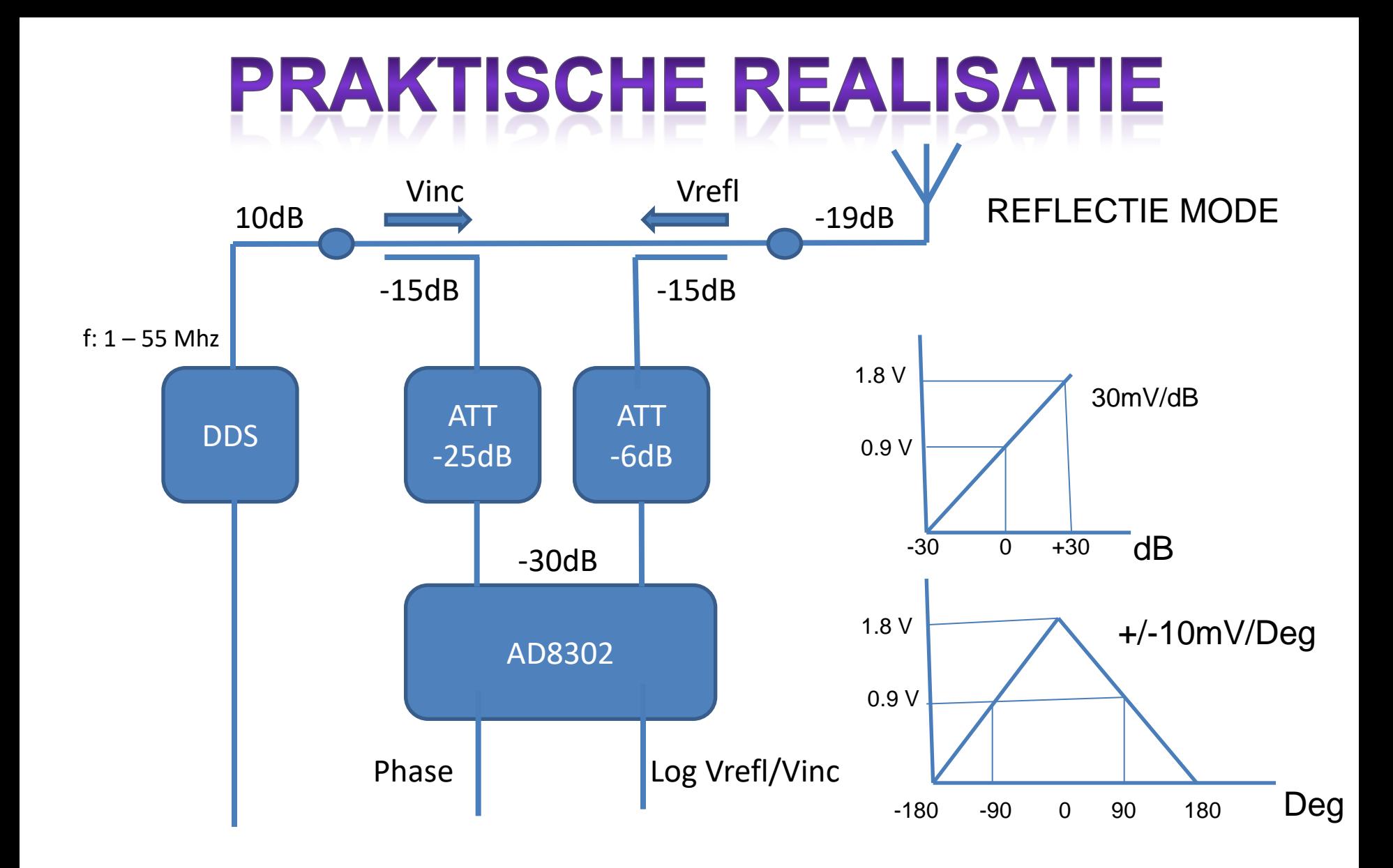

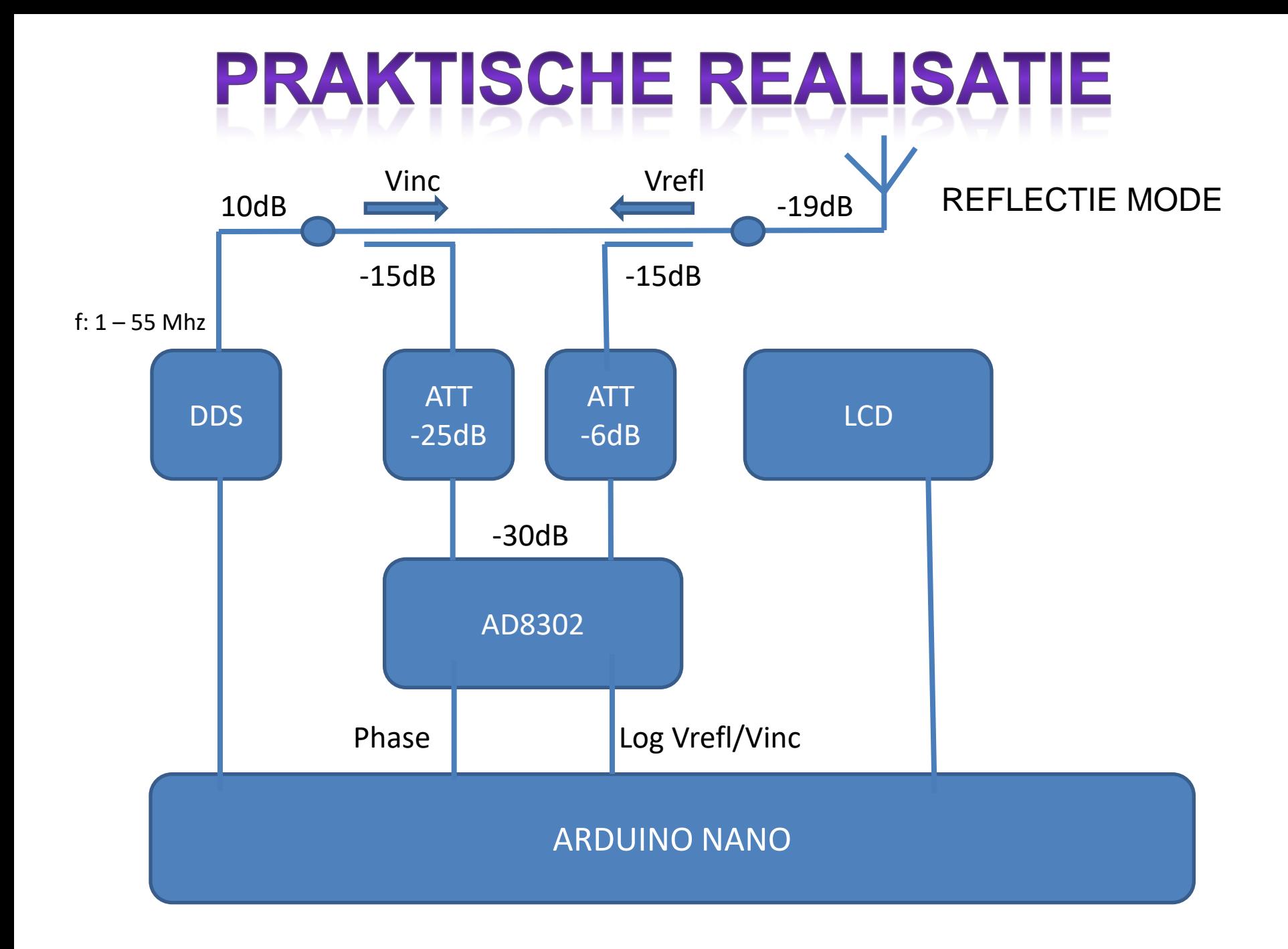

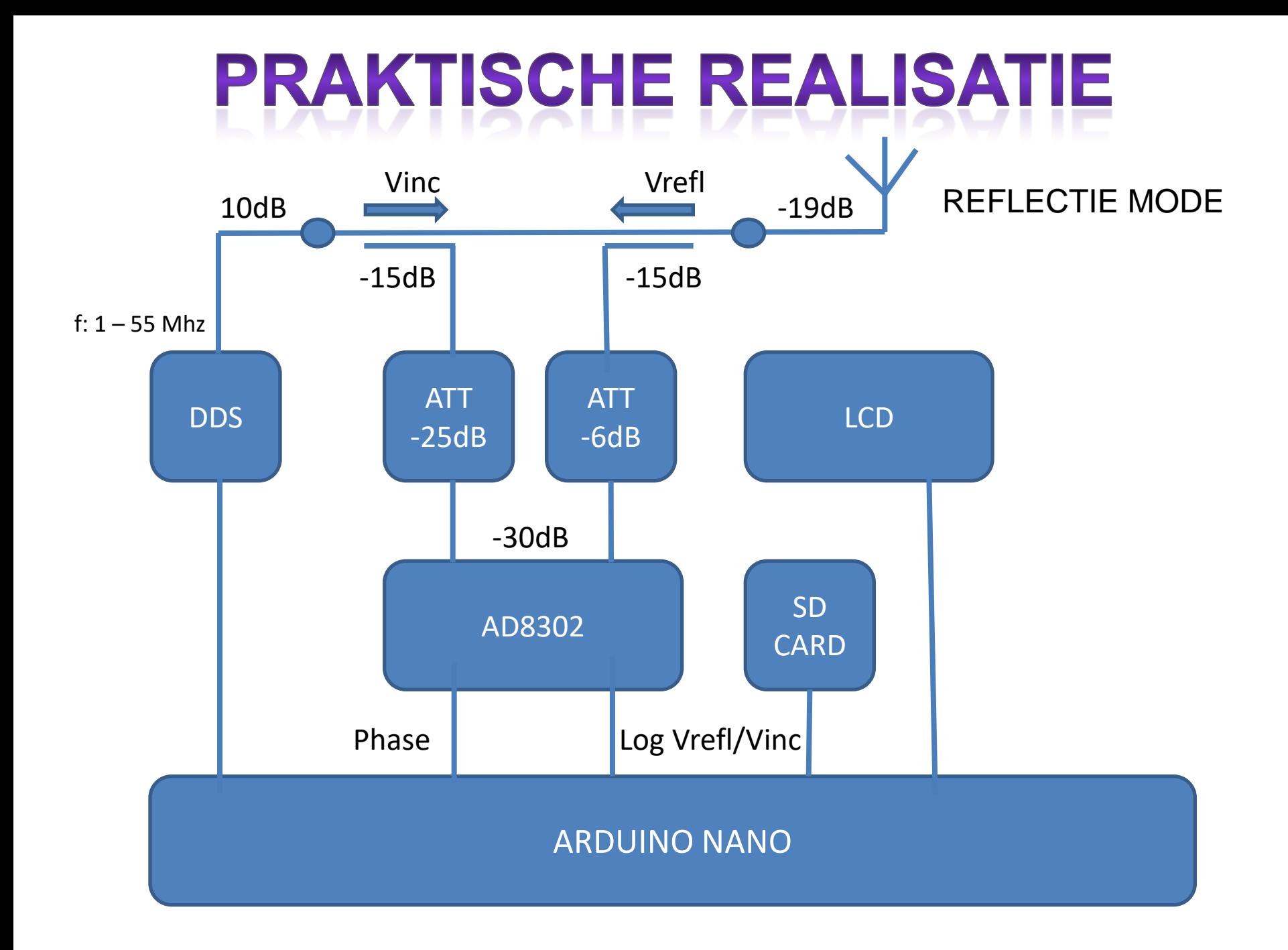

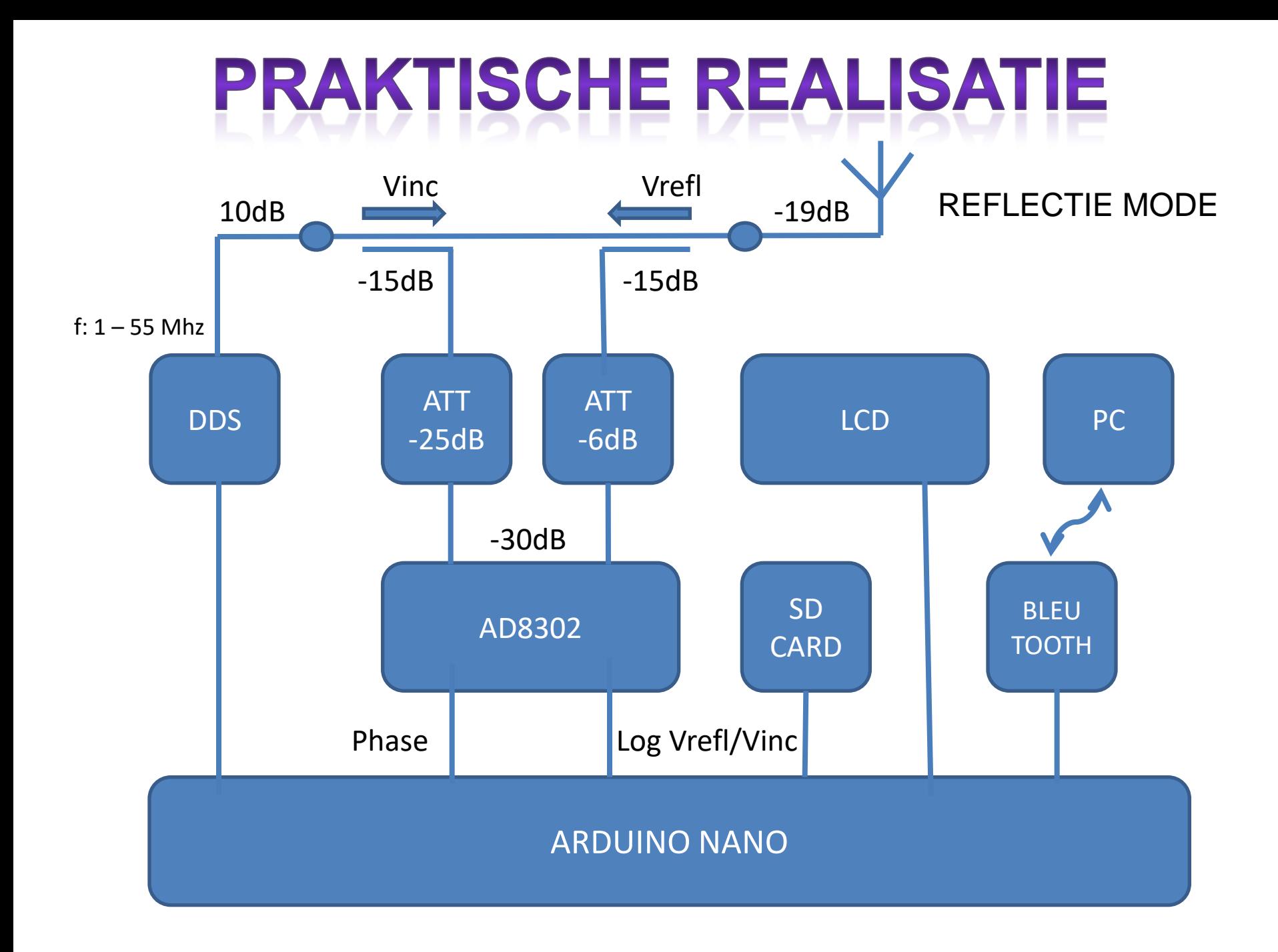

# **DE SOFTWARE**

#### JUna PC **Blue Una Android** \*Standalone Reflect Calibration

80<sub>m</sub> 60<sub>m</sub> 160m 20м ₫Йт .SMM  $*15m$ 1 2 m - Th 10m бm Free

EQ:07.18 MHz RS: 16a –5dB  $1172^{\circ}$ XS: 2o SUR: 3.12 Z:160

РC Hz Hz 27 1999 samples:1000

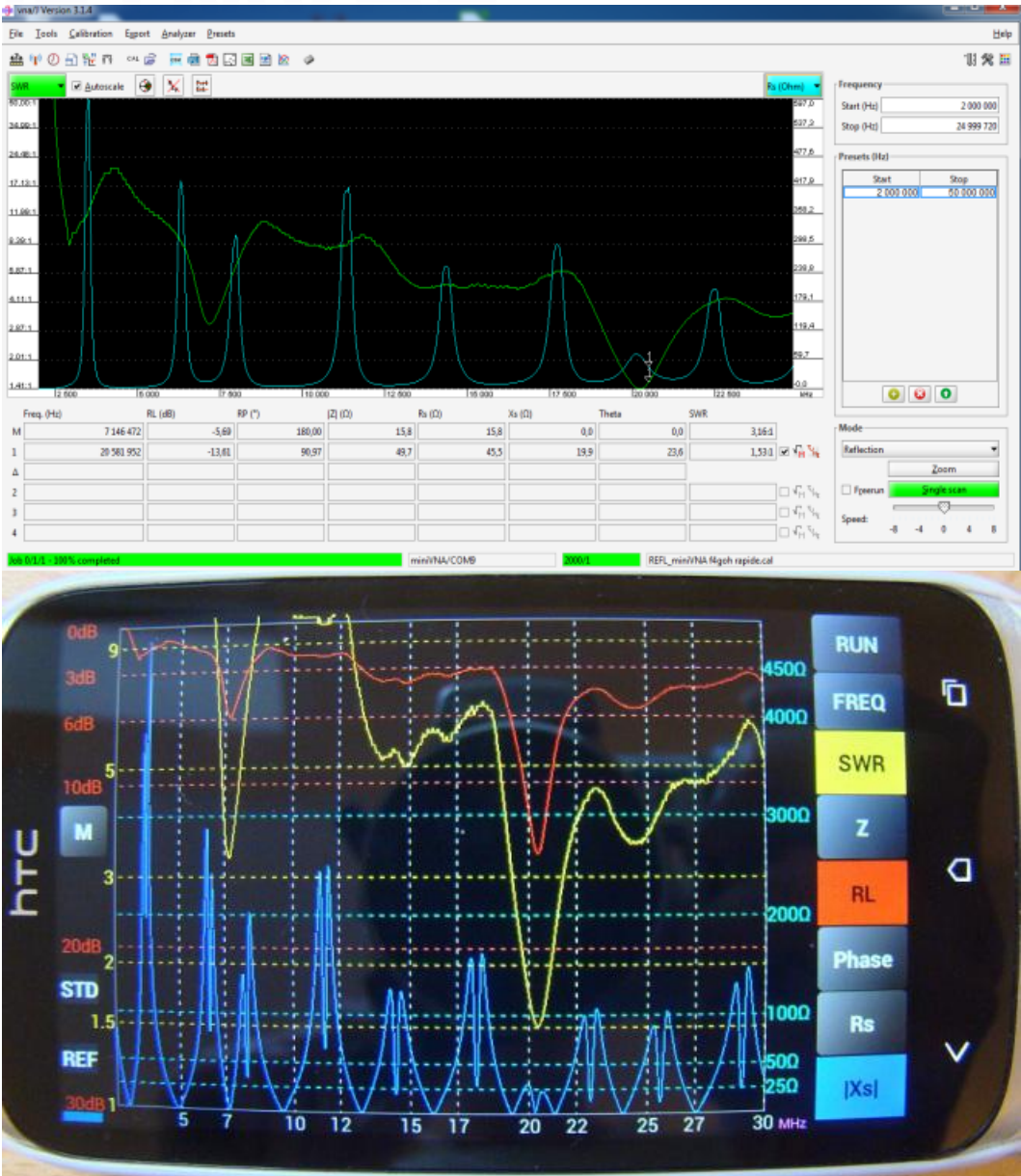

# **BUTTERNUT HF-9**

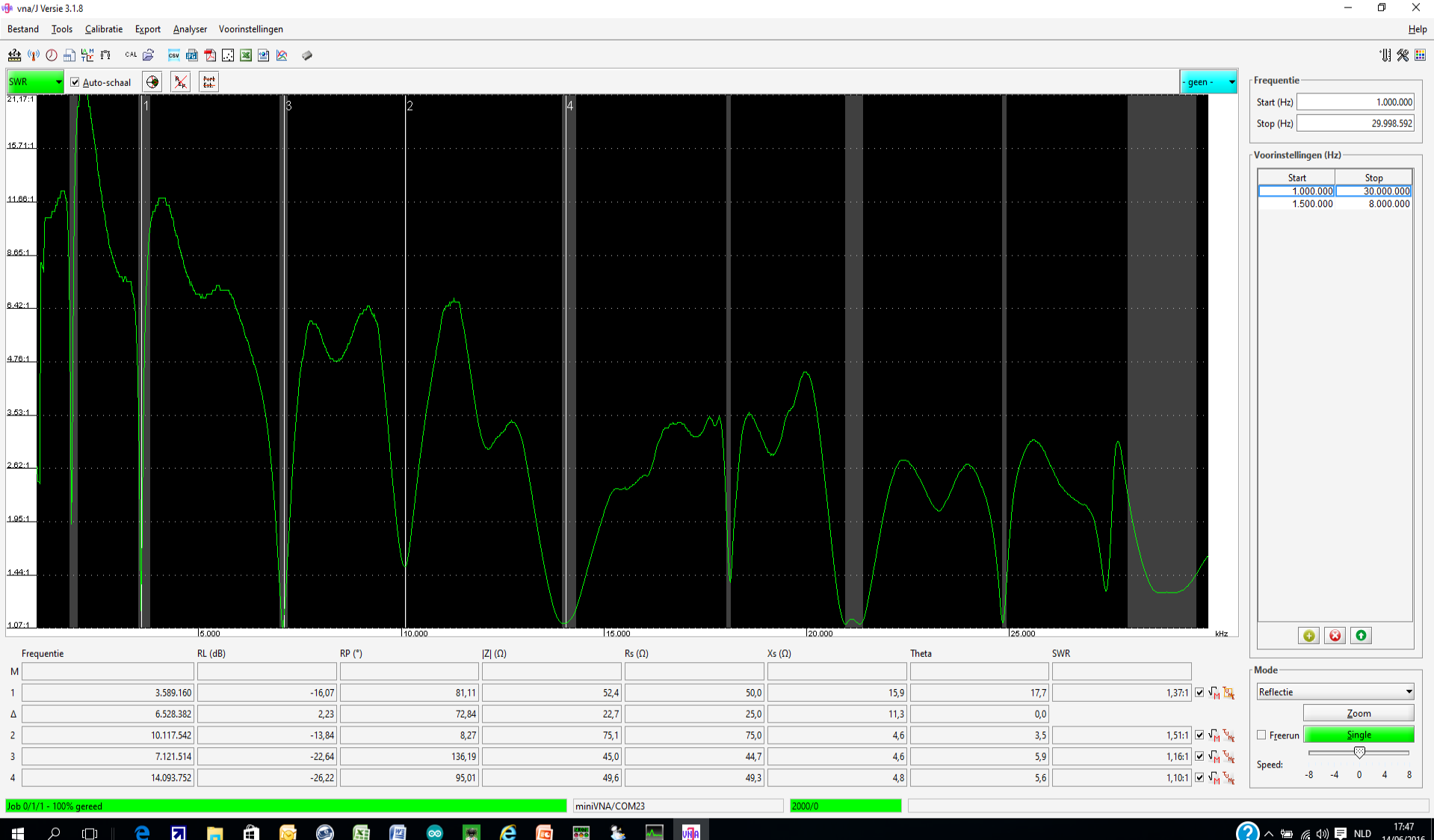

 $\alpha$ e  $\overline{\phantom{a}}$  is  $\bullet$  $\triangleright$ S 圧 **WE**  $\infty$ e P. **og**le  $\Box$ 300)<br>900

17:47<br>14/06/2016  $\bigcirc$   $\wedge$  to  $\#$  4)  $\bigcirc$  NLD

 $\mathbf{a}$ 

## **BUTTERNUT HF-9**

σ  $\times$ 

Help

vila vna/J Versie 3.1.8

Bestand Tools Calibratie Export Analyser Voorinstellingen

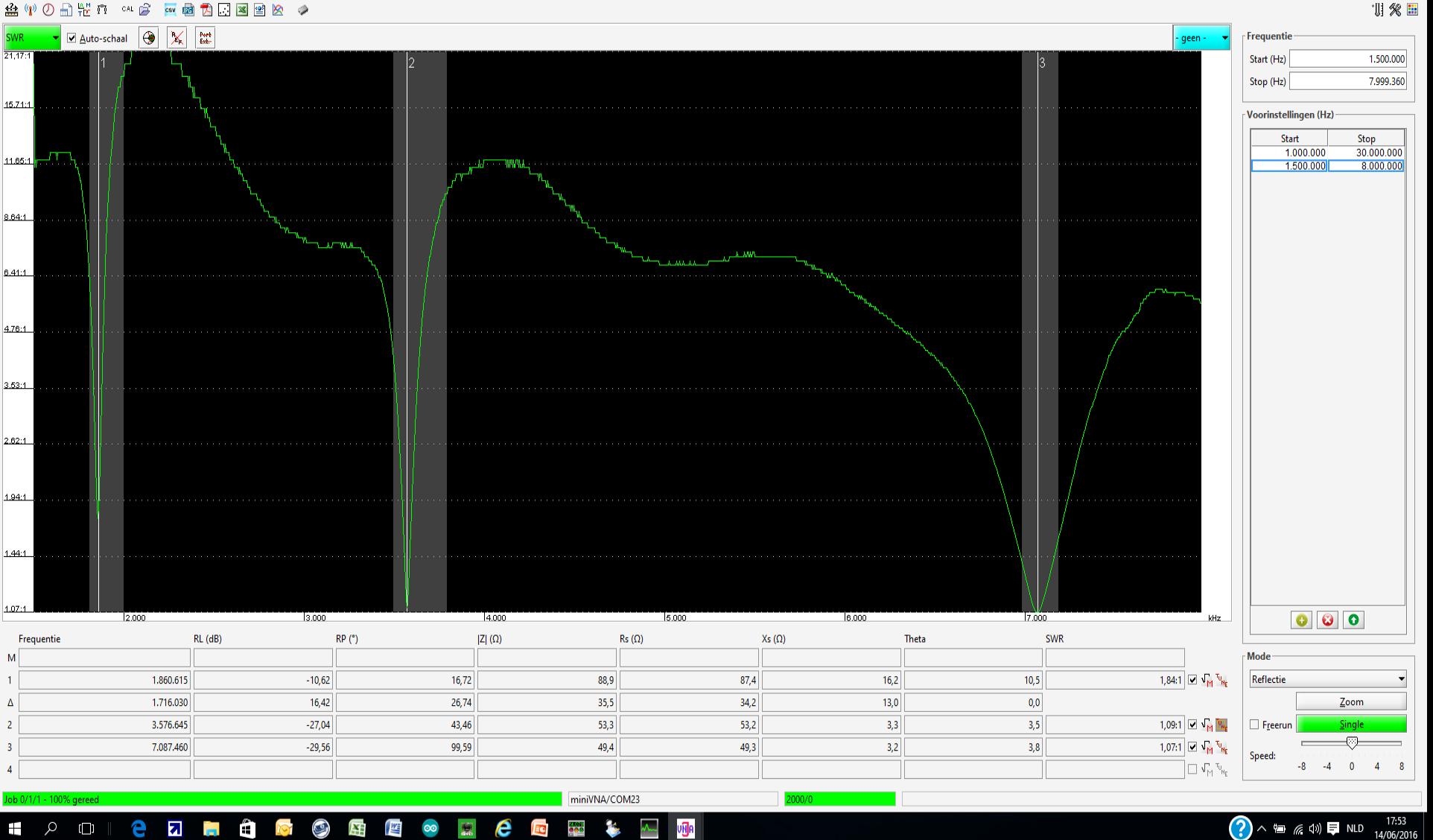

 $\overline{\mathbf{z}}$  $\mathbb{C}$  $\mathbb{G}$ 屬 e  $\mathbf{F}$ e ann.<br>Cean vija

## OP ANDROID TABLET

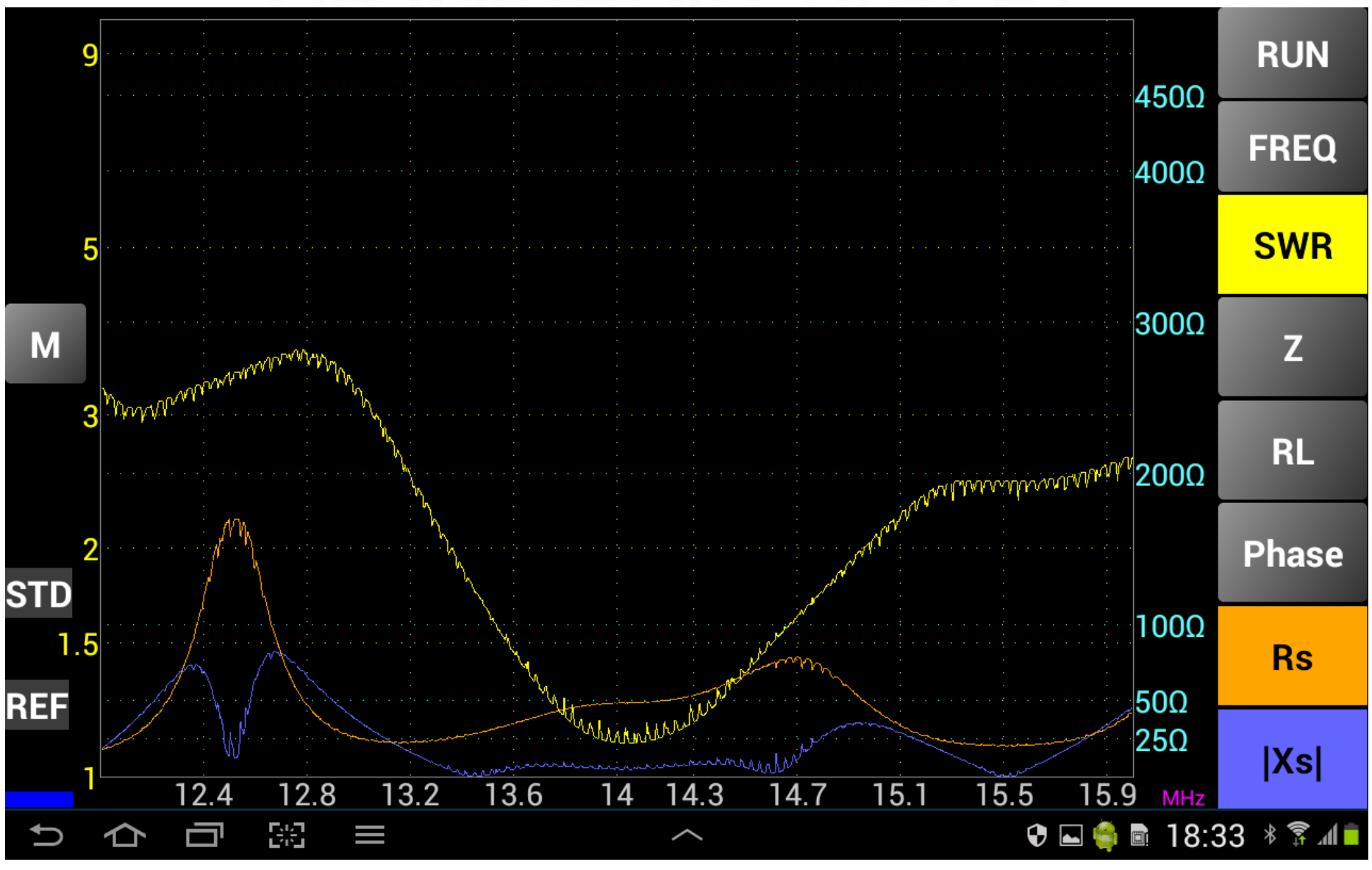

## OP ANDROID TABLET

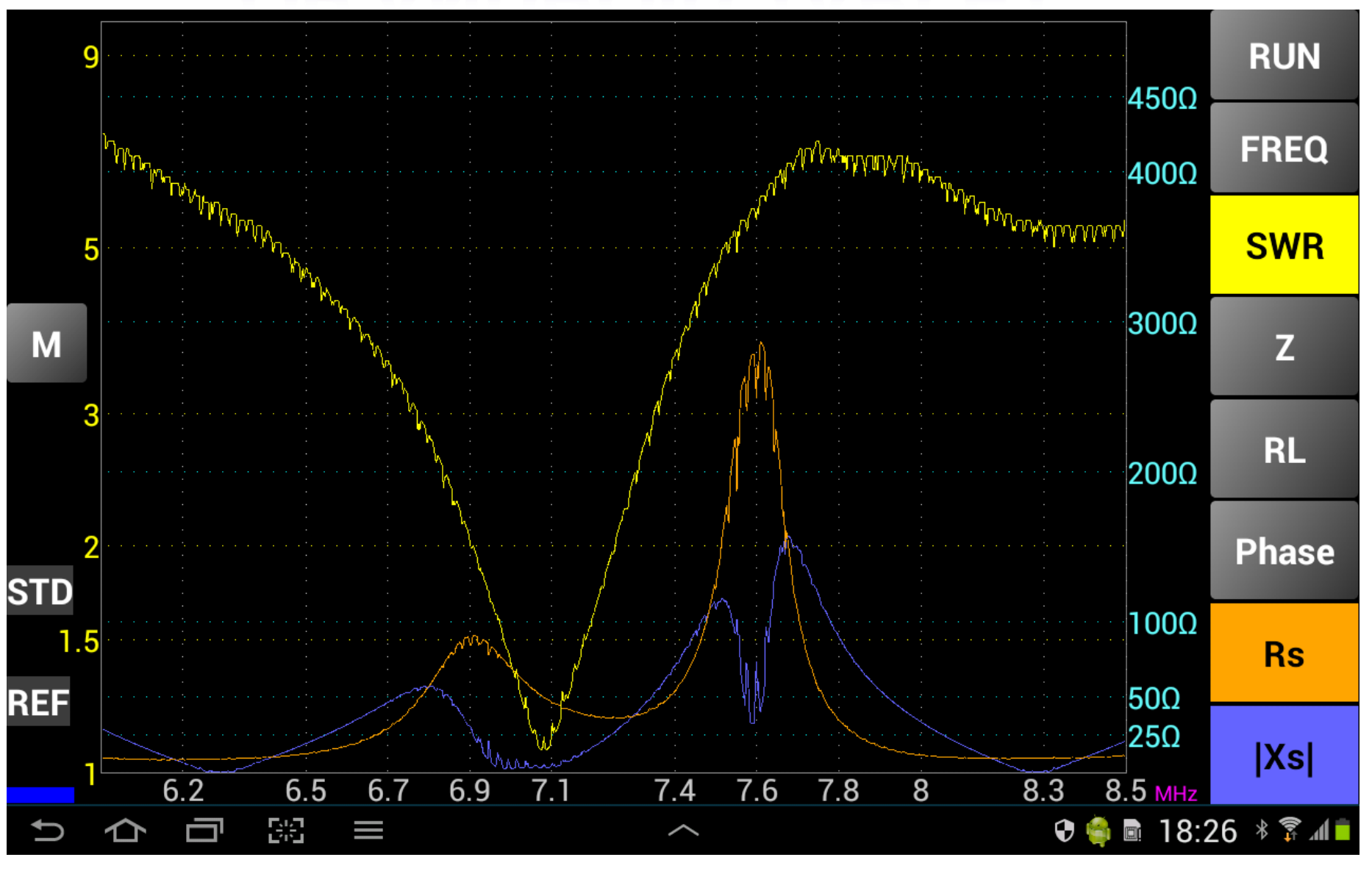

#### **TRANSMISSIE MODE** File Tools Calibration Export Analyzer Presets

#### ◎ 团内原图图 ◇ ◇ 面體的 咖啡  $\cong$  (p)  $\circledcirc$

**CHÊM GZE** 

**IVE** 

 $\infty$ 

ê

Ð

 $\circ$  0

 $\pm$ 

villa vna/J Version 3.1.9

 $\Box$  $\mathsf{X}$ 

 $9:08$ 

16/09/2016

昂

 $\mathbb{Z} \wedge \mathbb{Z} \times \mathbb{Z}$  and  $\mathbb{Z}$ 

Help 训发国

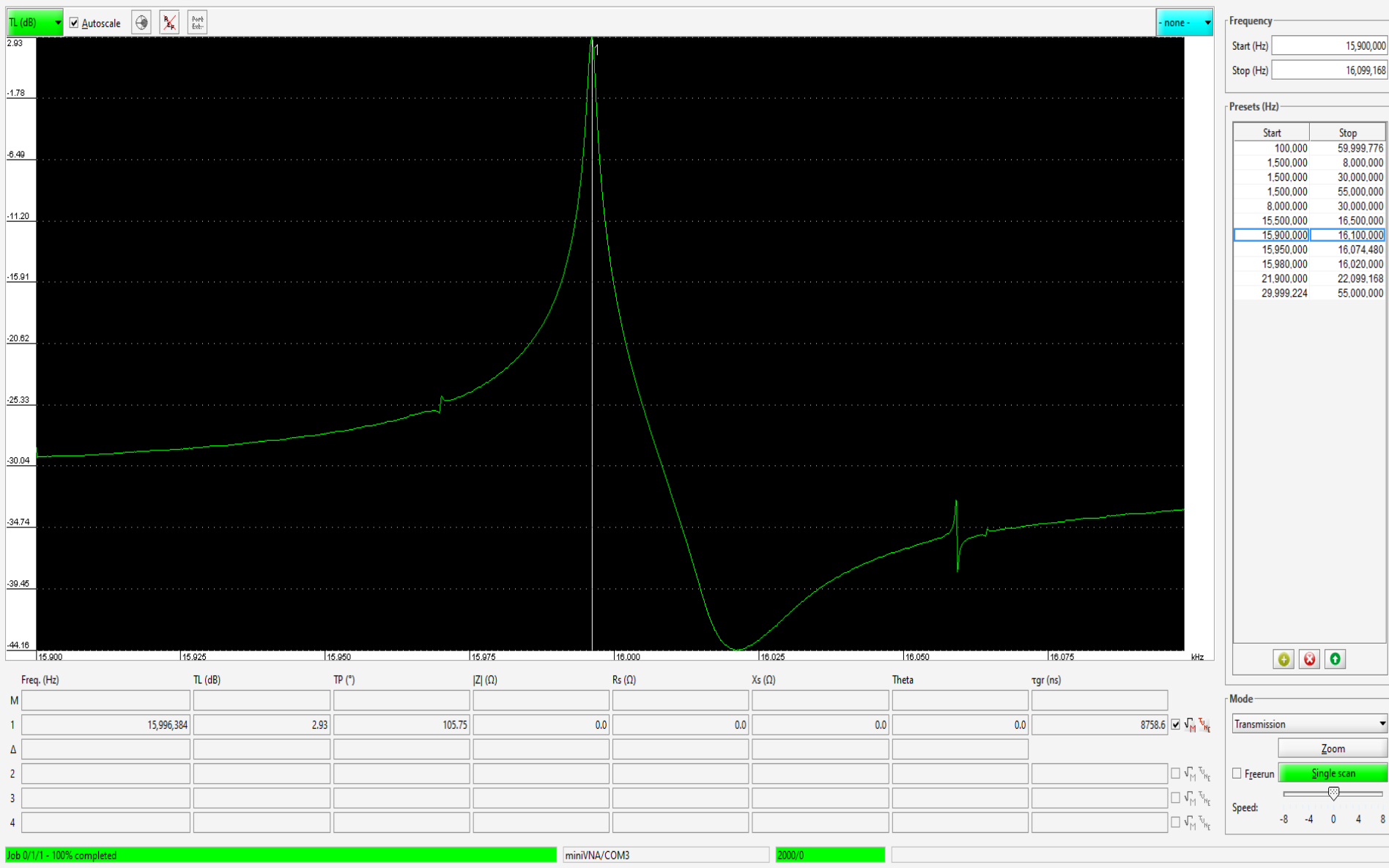

vida

 $\overline{\mathbf{r}^2}$ 

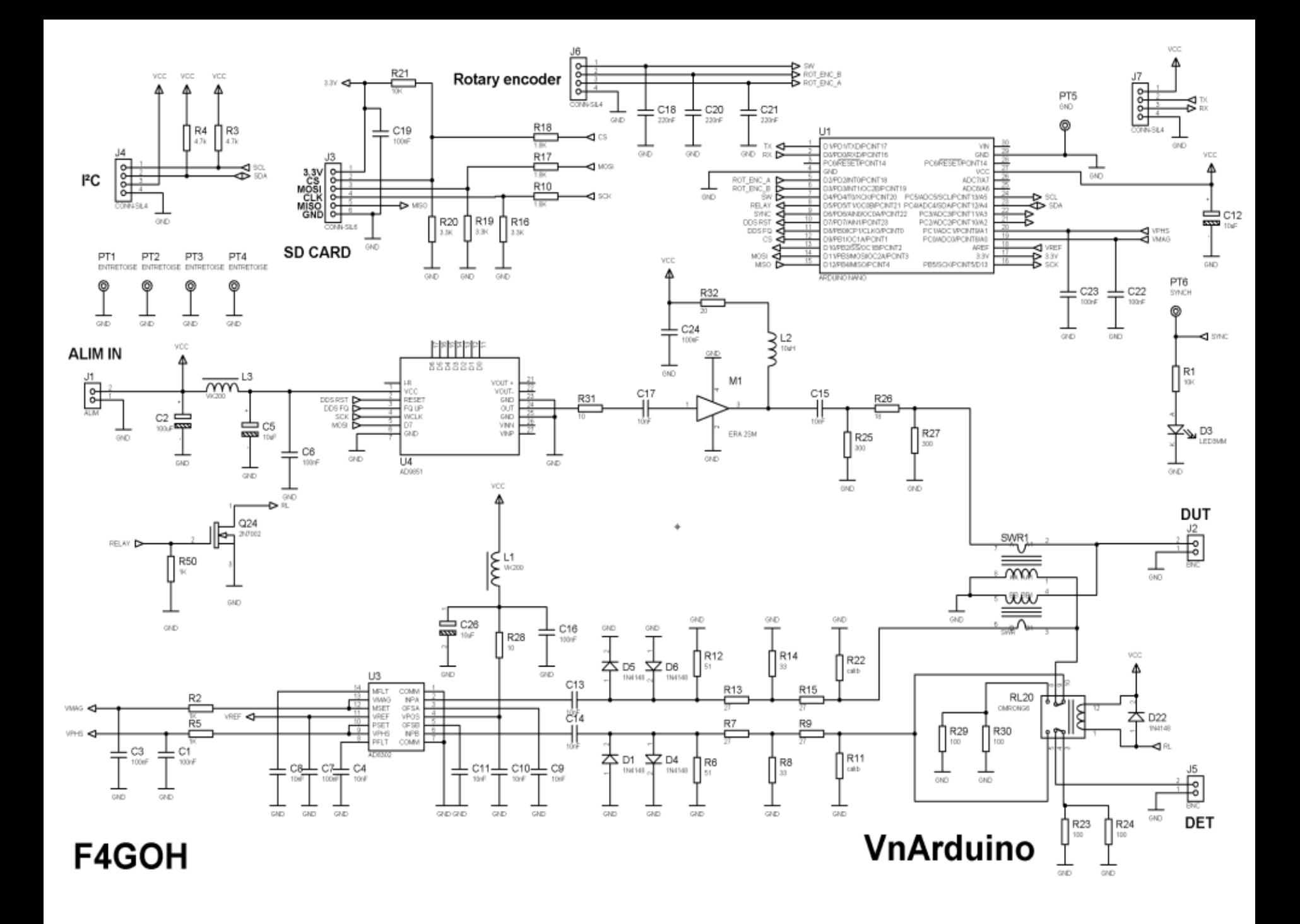

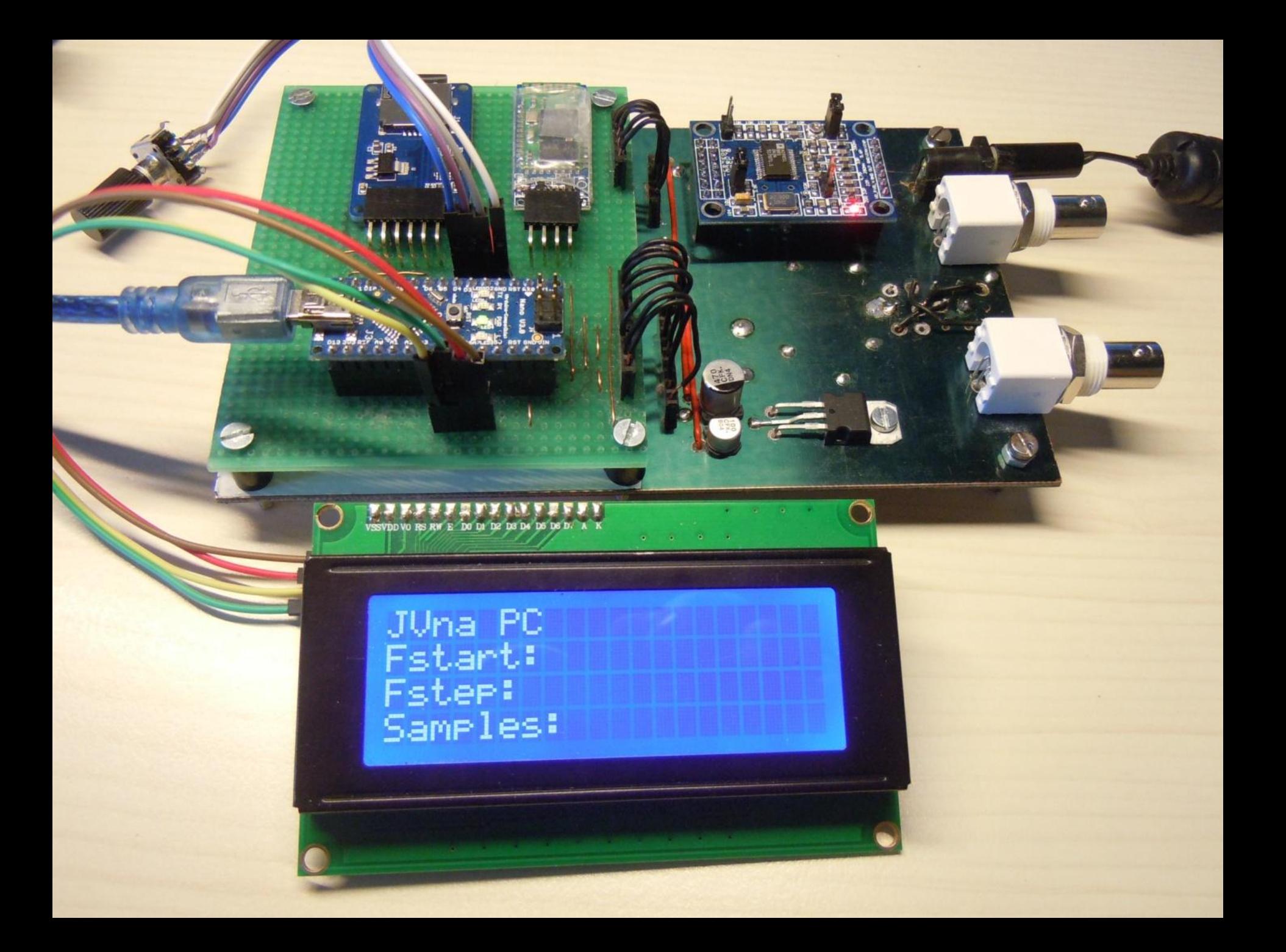

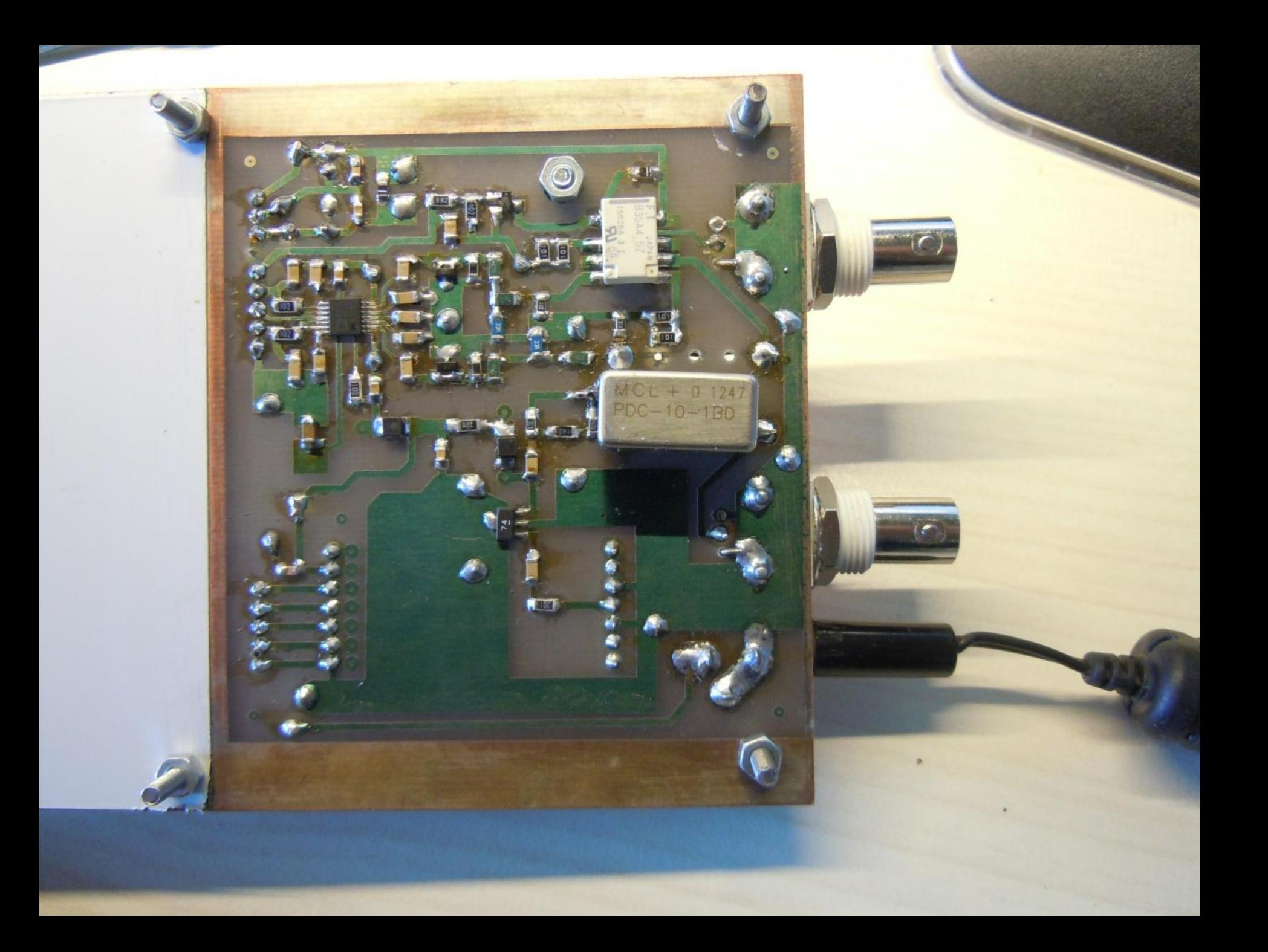

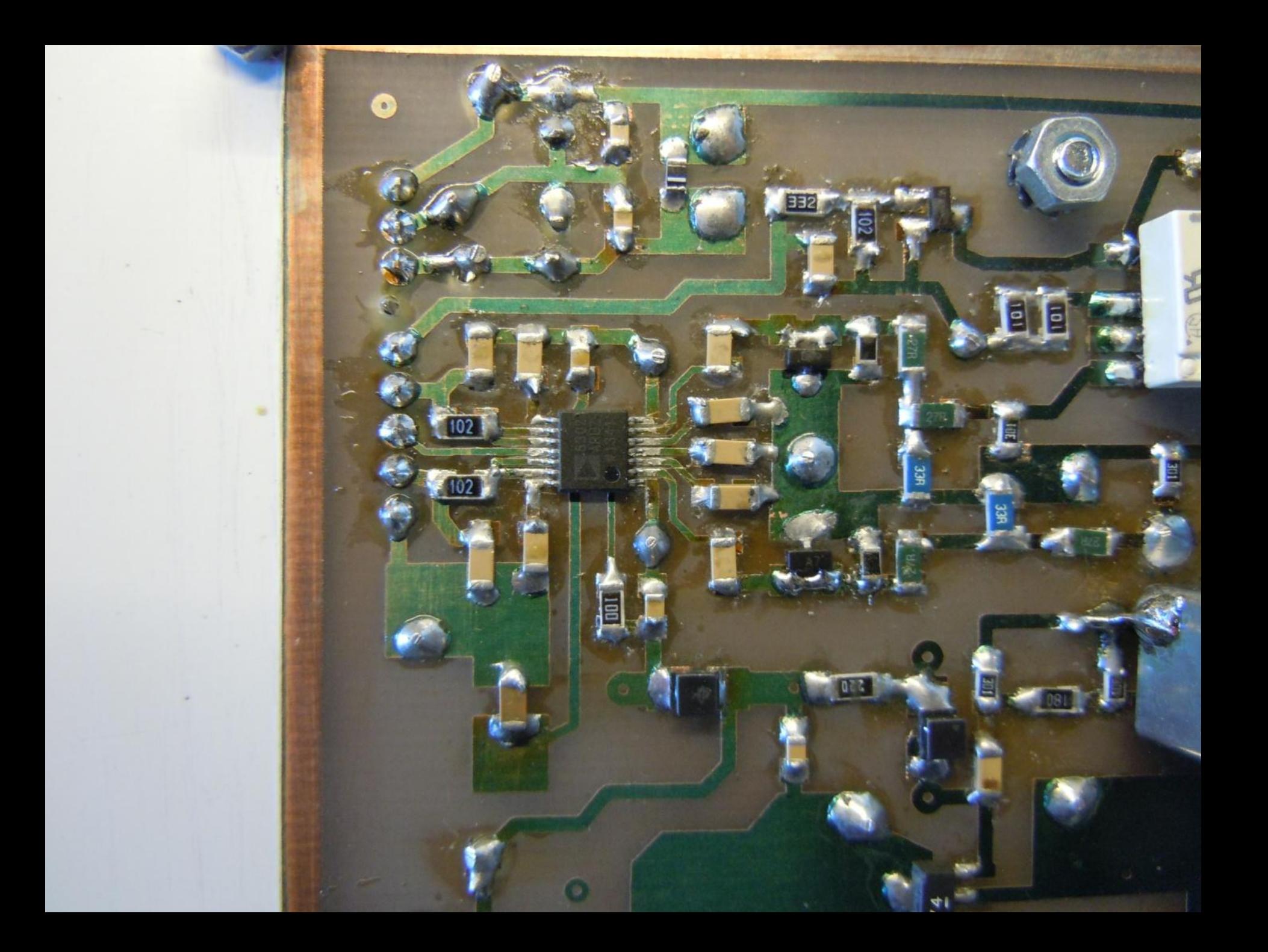

# **BIDIRECTIONELE COUPLER**

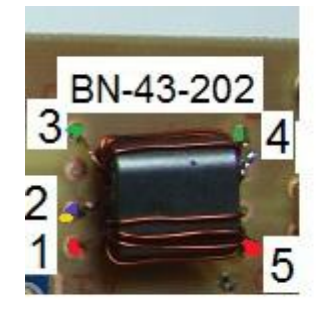

5 turns

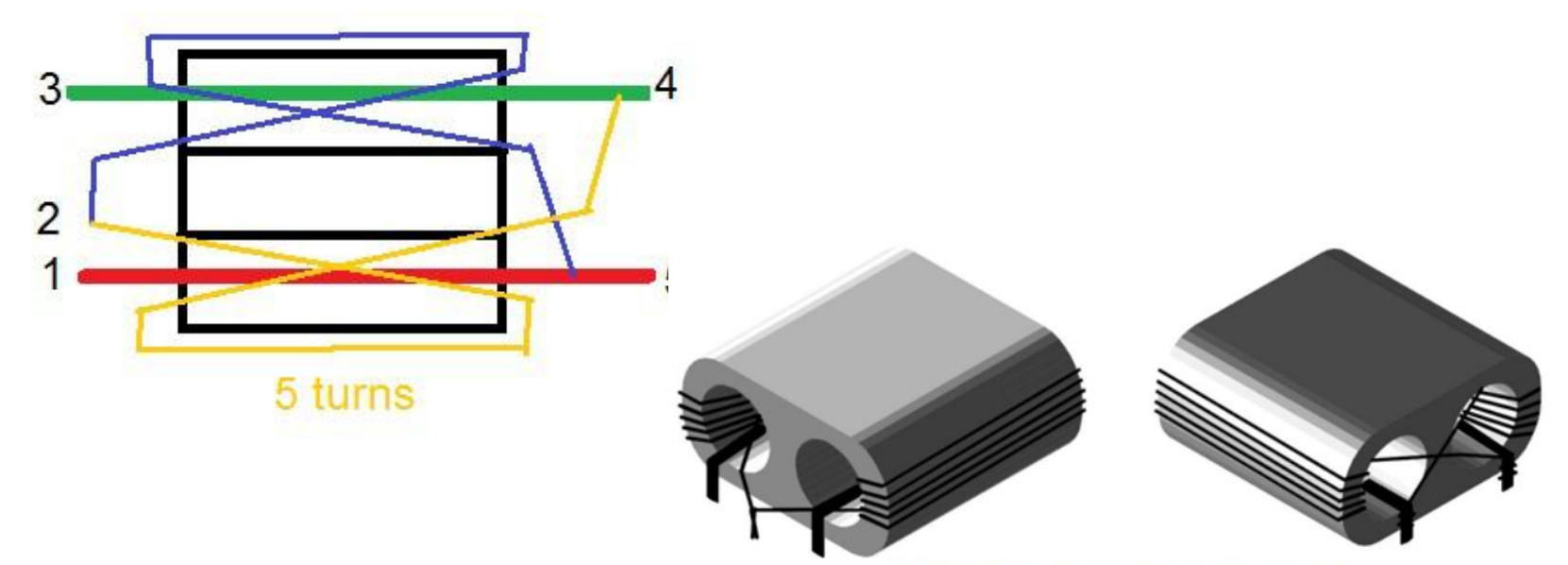

BN-43-202 Tandem coupler 2x5 turns 0.5mm

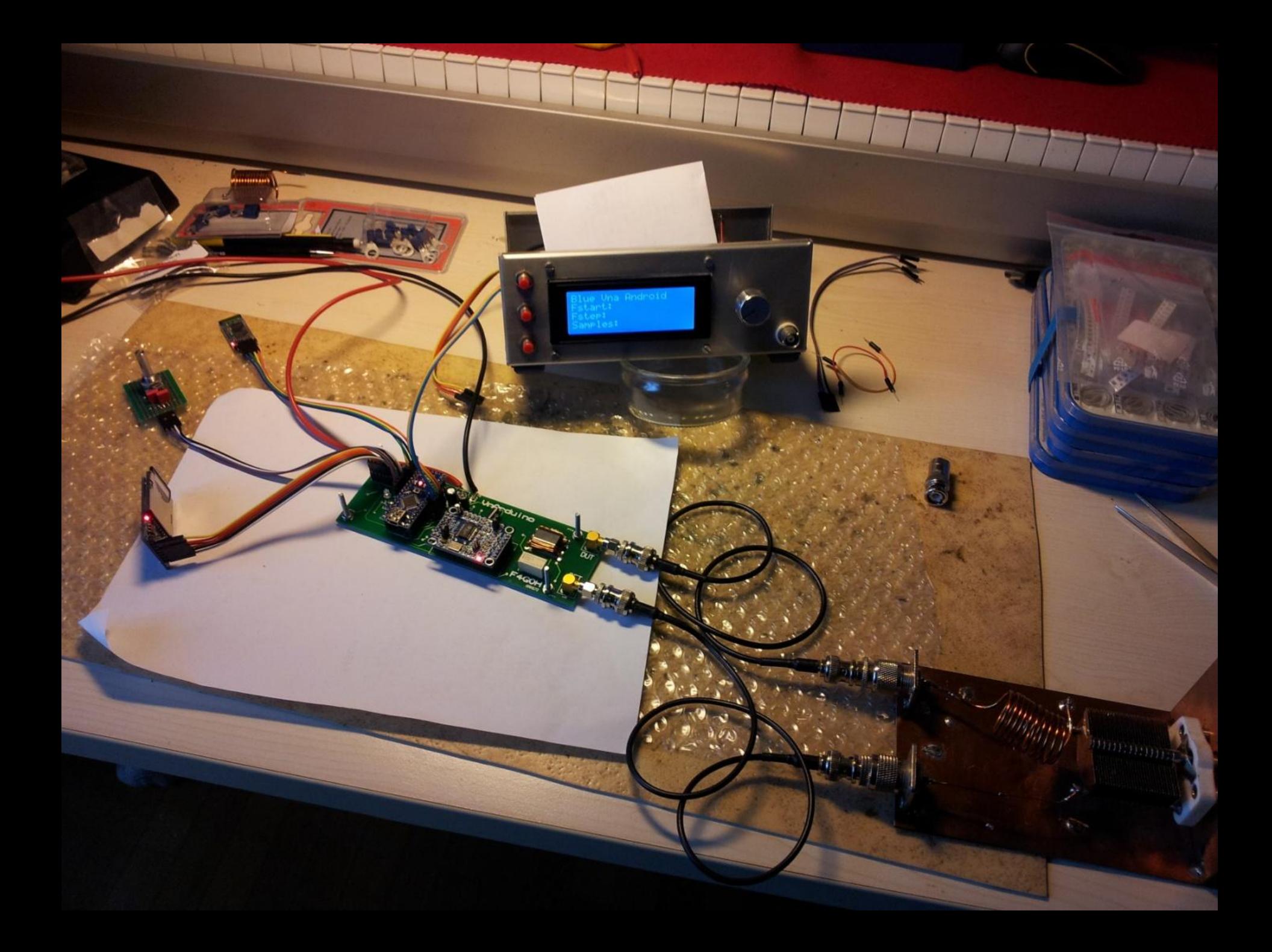

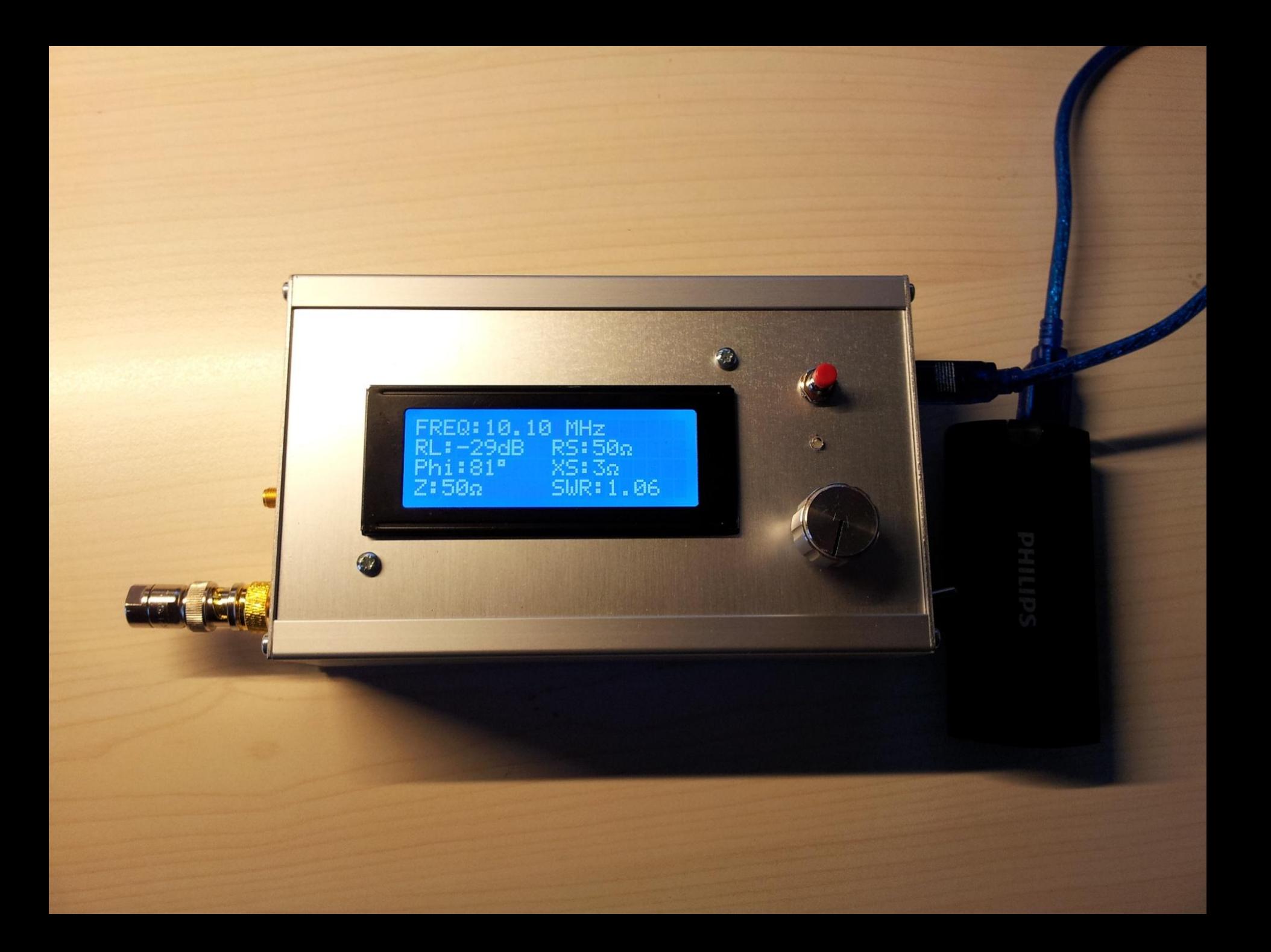

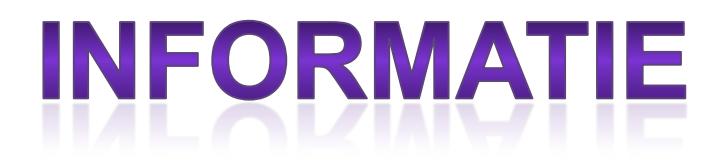

- [https://hamprojects.wordpress.com/2015/06/](https://hamprojects.wordpress.com/2015/06/21/hf-arduino-vna/) [21/hf-arduino-vna/#more-180](https://hamprojects.wordpress.com/2015/06/21/hf-arduino-vna/) (F4GOH)
- Yahoo group: The Poor Ham's SNA
- Google naar
	- Antenne analyzer ( + arduino)
	- Vector Network Analyzer (VNA)
	- Scalar Network Analyzer (SNA)
	- N2PK en DG8SAQ